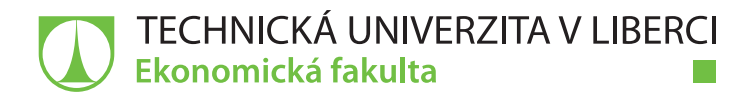

# **Trénink zaměstnanců kvality s využitím virtuální reality**

# **Bakalářská práce**

*Studijní program:* B6209 – Systémové inženýrství a informatika *Studijní obor:* 6209R021 – Manažerská informatika

*Autor práce:* **Martin Tahadlo** *Vedoucí práce:* doc. Ing. Klára Antlová, Ph.D.

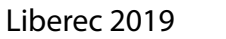

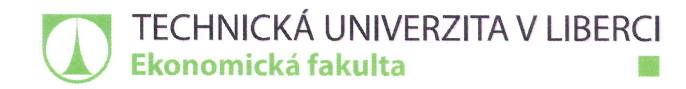

Akademický rok 2018/2019

# Zadání bakalářské práce

(projektu, uměleckého díla, uměleckého výkonu)

Jméno a příjmení: Osobní číslo: Studijní program: Studijní obor: Vedoucí práce: Konzultant práce:

**Martin Tahadlo** E16000254 B6209 Systémové inženýrství a informatika B6209R021 – Manažerská informatika Zadávající katedra: katedra informatiky doc. Ing. Klára Antlová, Ph.D. Ing. Roman Čejka ŠKODA AUTO a. s.

Název práce: Trénink zaměstnanců kvality s využitím virtuální reality

#### Zásady pro vypracování:

1. Základní popis virtuální reality a její možnosti využití.

- 2. Využití virtuální reality v oblasti školení (zaměřené na kvalitu).
- 3. Návrh implementace školení.
- 4. Stanovení přínosů využití virtuální reality.

Seznam odborné literatury:

- KEBO, Vladimír a Oldřich KODYM. 2011. Virtuální realita a řízení procesů. Ostrava: VŠB-TU Ostrava. ISBN 978-80-7225-361-6.
- JERALD, Jason. 2016. The VR book: human-centered design for virtual reality. San Rafael: ACM. ISBN 978-1-97000-115-0.
- DAVIDSON, David. 2011. Well played 3.0: video games, value and meaning. Halifax: ETC Press. ISBN 978-1257858453.
- CHARVÁT, Martin. 2017. O nových médiích, modularitě a simulaci. Praha: Togga. ISBN 978-80-7476-121-8.
- PROQUEST. 2017. Databáze článků ProQuest [online]. Ann Arbor, MI, USA: ProQuest. [cit. 2017-09-28]. Dostupné z: http://knihovna.tul.cz/

Rozsah práce: Forma zpracování: Datum zadání práce: Datum odevzdání práce:

30 normostran tištěná / elektronická 31. října 2018 31. srpna 2020

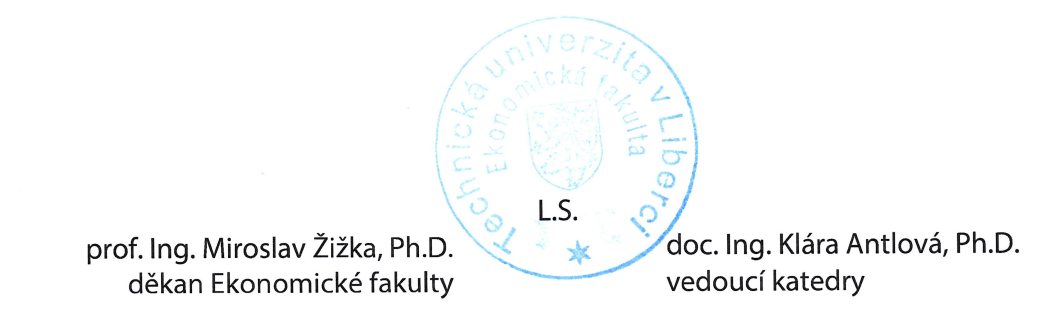

V Liberci dne 31. října 2018

# **Prohlášení**

Byl jsem seznámen s tím, že na mou bakalářskou práci se plně vztahuje zákon č. 121/2000 Sb., o právu autorském, zejména § 60 – školní dílo.

Beru na vědomí, že Technická univerzita v Liberci (TUL) nezasahuje do mých autorských práv užitím mé bakalářské práce pro vnitřní potřebu TUL.

Užiji-li bakalářskou práci nebo poskytnu-li licenci k jejímu využití, jsem si vědom povinnosti informovat o této skutečnosti TUL; v tomto případě má TUL právo ode mne požadovat úhradu nákladů, které vynaložila na vytvoření díla, až do jejich skutečné výše.

Bakalářskou práci jsem vypracoval samostatně s použitím uvedené literatury a na základě konzultací s vedoucím mé bakalářské práce a konzultantem.

Současně čestně prohlašuji, že texty tištěné verze práce a elektronické verze práce vložené do IS STAG se shodují.

17. 4. 2019 Martin Tahadlo

# Anotace

Tato bakalářská práce se zaměřuje na problematiku virtuální reality a jejího využití v oblasti školení. Práce je rešeršního charakteru a obsahuje základní informace k problematice virtuální reality. Součástí práce je samotný popis virtuální reality, historie virtuální reality, různá zařízení pro vstup do virtuální reality nebo například formy jejího využití v různých odvětvích. Dále jsou v práci uvedeny základní informace o vzdělávání zaměstnanců a kvality. Hlavní část práce je věnována návrhu školení pro zaměstnance výstupní kontroly kvality vozu s použitím virtuální reality. Závěrem je uvedeno několik přínosů, které by navrhované školení přineslo.

Klíčová slova: virtuální realita, aplikace, imerze, školení zaměstnanců, kvalita, výstupní kontrola

# Annotation

### Training of quality control employees with the use of virtual reality

 This Bachelor's thesis focuses on the subject of virtual reality and its use in the field of training. The work is of research character and contains primary information related to virtual reality. The first part of the thesis defines virtual reality, the history, numerous devices for entering virtual reality, and also its use in various sectors. Furthermore, the thesis provides basic information about employees and their education, as well as quality. The main part of the thesis aims at improvement outline of training for employees in a car quality control using virtual reality. The final part of the thesis presents a number of benefits that the proposed training would bring.

Keywords: virtual reality, application, immersion, employee education, quality, quality control

# Obsah

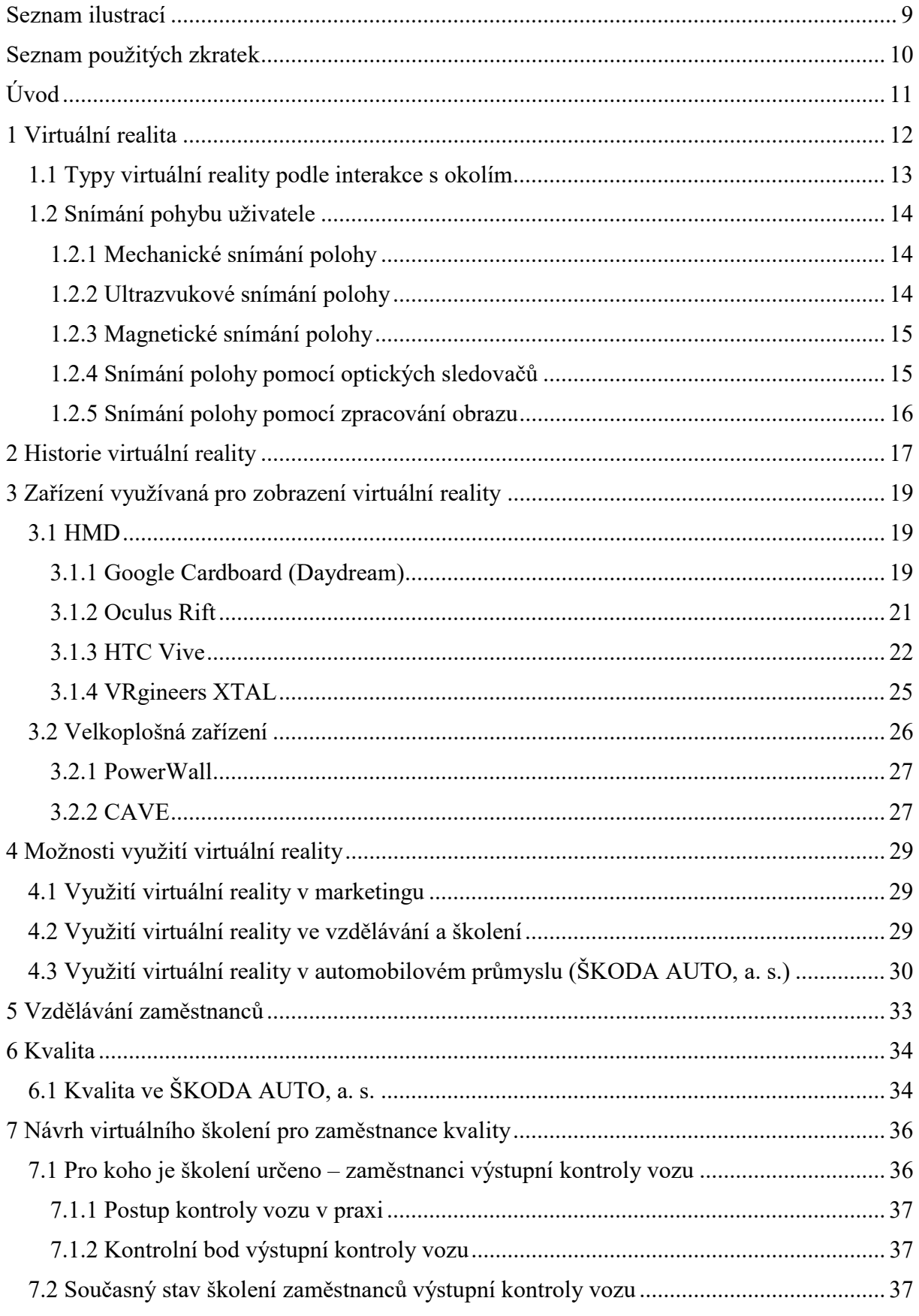

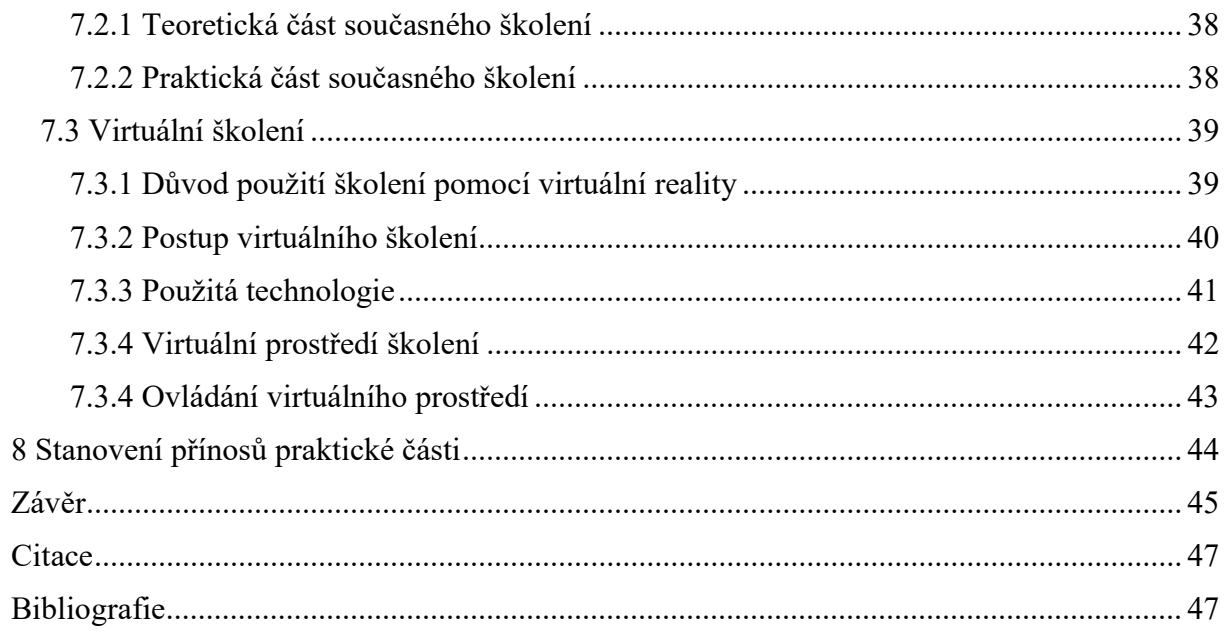

# Seznam ilustrací

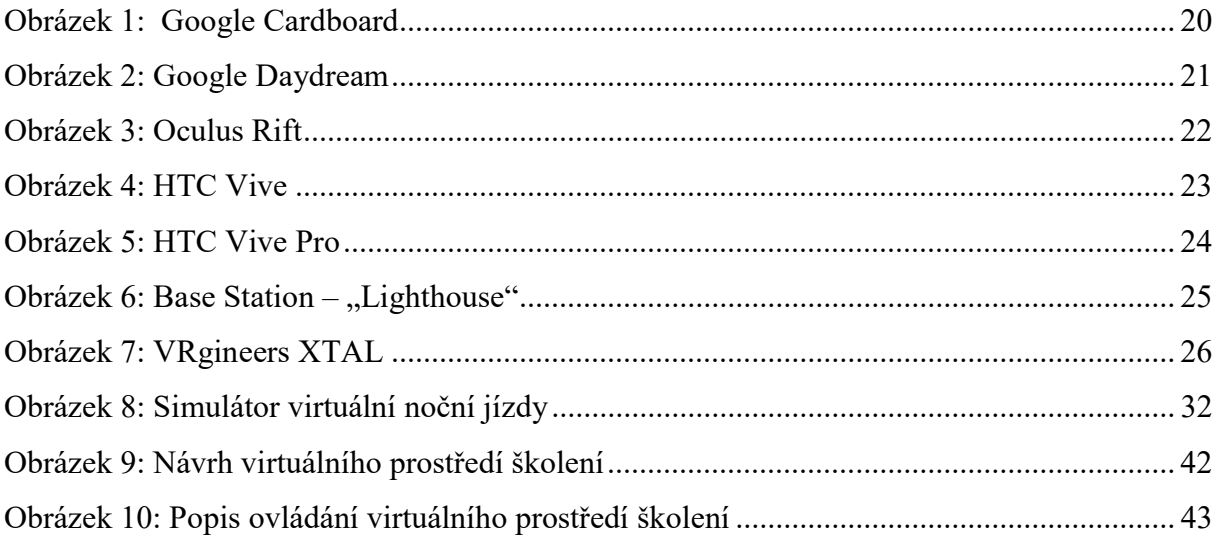

# Seznam použitých zkratek

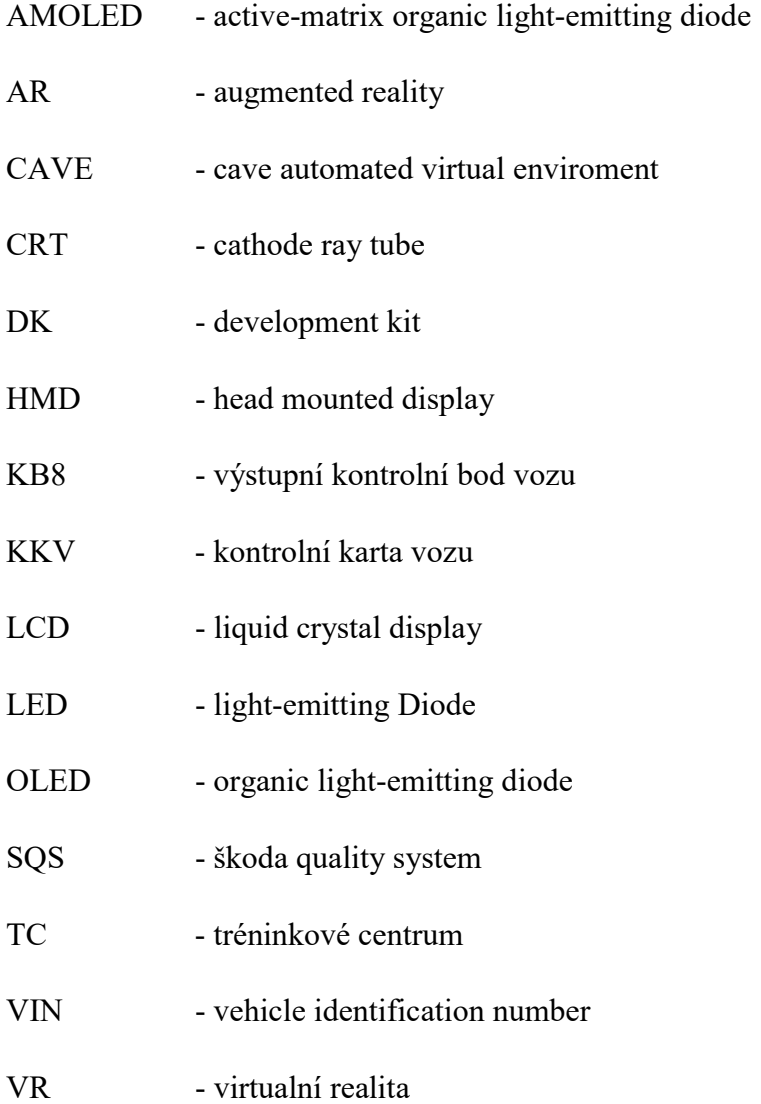

# Úvod

Rychlý vývoj technologií v 21. století přispěl ke zdokonalení a novému vývoji virtuální reality. Tento rychlý vývoj přispěl k dostupnosti virtuální reality pro běžné zákazníky a přispěl k rozšíření do různých oblastí, jako jsou například herní průmysl či různé vědní obory. Využití virtuální reality v určitých oblastech je zatím na samém počátku.

První část bakalářské práce se zaměřuje na stručné vysvětlení virtuální reality jako celku. Je vysvětleno, co to virtuální realita je, jak lze virtuální realitu rozdělit dle typu interakce s okolím, jsou uvedeny různé typy snímání polohy uživatele v prostoru. Dále je v práci popsána stručná historie vývoje virtuální reality spolu s jejím využitím. Jsou popsána zařízení, která se využívají v dnešní době ke vstupu do virtuální reality (virtuálního prostředí). V neposlední řadě jsou zmíněna novodobá využití virtuální reality v určitých oborech, jako například marketing, vzdělávání a automobilový průmysl. Je zde stručně popsána problematika vzdělávání zaměstnanců a možnosti vzdělávání zaměstnanců ve společnosti ŠKODA AUTO, a. s., která klade důraz na vzdělané zaměstnance. Je zmíněna základní definice kvality, rozvedená o kvalitu ve společnosti ŠKODA AUTO, a. s. se zaměřením na zaměstnance výrobního procesu automobilu.

Drůhá část bakalářské práce se zaměřuje na využití virtuální reality v oblasti školení zaměstnanců v automobilovém průmyslu, především ve výstupní kontrolu kvality vozu. Cílem praktické části bakalářské práce bylo návržení nového školení pro zaměstnance výstupní kontroly vozu s využitím virtuální reality, které by v budoucnu mělo nahradit klasické prezenční školení.

V praktické části bakalářské práce je uveden popis práce zaměstnance výstupní kontroly vozu, spolu se stručným postupem výstupní kontroly kvality vozu. Je zde uveden současný stav prezenčního školení, spolu s popisem samotného průběhu školení. Jsou zmíněny dovednosti, které si účastník tohoto školení osvojí.

Jsou uvedeny důvody použití virtuálního školení, spolu s popisem nového postupu samotného školení. Jednou z hlavních částí je výběr typu virtuální reality, s jejíž pomocí se bude toto školení konat. Dále jsou popsány nároky na virtuální prostředí, které musí odpovídat kontrolní lince výrobní haly. V nesposlední řadě je popsáno samotné ovládání virtuálního školení. Důležitou kapitolou je také stanovení přínosů, které by virtuální školení přineslo.

## 1 Virtuální realita

 Definování virtuální reality je složitý úkol. Výzkumníci a uživatelé virtuální reality mají odlišné názory na její definici.

Pro definování slovního spojení "virtuální realita" využil William R. Sherman, ve své knize Understaning Virtual Reality, čtyři prvky, které musí zkušenost s virtuální realitou obsahovat. Tyto čtyři prvky jsou: umělý svět, imerze, smyslová zpětná vazba a interaktivita.

 Prvním prvkem virtuální reality je umělý svět. Sherman tento umělý svět vysvětluje jako popis objektů v simulaci. Když se poté podíváme na umělý svět pomocí systému, který zobrazuje tyto objekty v imerzní a interaktivní prezentaci, prožíváme simulaci pomocí virtuální reality. Umělý svět je tedy imaginární místo projevující se pomocí určitého média, dále můžeme umělý svět popsat také jako popis objektů v prostoru, spolu s pravidly a vztahy, které řídí tyto objekty.

 Druhým prvkem virtuální reality je imerze. Imerzi můžeme definovat jako pocit být přítomen v určitém prostředí. Imerzi dále můžeme rozdělit na fyzickou a mentální.

Mentální imerze je stav, kdy je uživatel velice ponořen do děje. Například při sledování filmu se divák ztotožňuje s hrdinou příběhu či prostředím. Mentální imerze je cílem většiny mediálních tvůrců – film, divadelní hra, písničky.

Fyzická imerze je charakteristikou virtuální reality. Uživatel je fyzicky ponořen do umělého prostředí. Smysly uživatele jsou stimulovány pomocí technologie. I přes fyzické ponoření se nejedná o ponoření všech smyslů, tudíž se nejedná o úplnou imerzi.

Třetím prvkem virtuální reality je podle Shermana smyslová zpětná vazba – v tomto případě převážně vizuální a hmatová zpětná vazba. Smyslová zpětná vazba umožňuje mozku uživatele rozpoznat následky akcí. Například pokud uživatel virtuální reality otočí hlavu doprava, očekává změnu obrazu (uvidí objekty umístěné ve virtuálním prostředí na pravé straně od jeho postavy).

Posledním důležitým prvkem virtuální reality je *interaktivita*. Interaktivitou myslíme působení uživatele na prostředí virtuálního prostředí či simulace. Uživatel má tedy možnost prostředí upravit či změnit podle předem stanovených úkonů nebo také kompletně podle své představivosti.

Spojením všech čtyř základních prvků virtuální reality, které popsal Sherman, získáme všeobecnou definici virtuální reality, která zahrnuje množství zařízení pro vstup do virtuální reality (např. HMD, Powerwall nebo CAVE).

Virtuální realita je médium skládající se z interaktivní počítačové simulace, které reaguje na uživatelovi akce a pohyb v prostoru. Následně nahrazuje či upravuje smyslové vjemy, které uživatel přijímá, a tím napomáhá k hluboké imerzi, zatažení do děje virtuálního prostředí.

Jedná se tedy o komunikační médium, které vyžaduje fyzickou imerzi a zároveň uživateli přináší smyslové vjemy a interaktivitu.

Definice, kterou použil Aukstakalnis a Blatner ve své knize Reálně o virtuální realitě zní tak, že virtuální realitu můžeme označit jako rozhraní ("interface"), kterým uživatel komunikuje s počítačem. Je to vlastně způsob zobrazení informací v počítači.

 Virtuální realita, jako taková, je počítačem generovaná zkušenost v uměle vytvořeném prostředí. Jedná se o vizuální zobrazení určitého virtuálního prostředí, které mohou doprovázet zvukové a hmatové vjemy. Toto prostředí je následně promítáno uživateli pomocí počítače a uživatel může toto prostředí ovládat.

### 1.1 Typy virtuální reality podle interakce s okolím

Existuje několik typů virtuální reality (VR), které dále popíši. Podle knihy "Reálně o virtuální realitě" existují tři typy virtuální reality: pasivní, aktivní a interaktivní. Obtížnost jejich vytvoření se stupňuje.

Pasívní typ VR označuje to, že uživatel je v tomto prostředí neaktivní, neboli nemá žádný vliv na dění. Prostředí, ve kterém se uživatel nachází, ho nutí dělat určité úkony. Například pouze průchod po předem vybrané trase. Uživatel může pozorovat, poslouchat a možná také vnímat hmatové vjemy (pokud to prostředí a technologie umožňuje), ale neovládá pohyb a nemůže měnit virtuální prostředí kolem sebe.

 Druhým stupněm VR je aktivní typ, který nabízí možnost vygenerované prostředí zkoumat. Hlavním rozdílem od prvního typu je možnost volného pohybu prostředím.

 Posledním stupněm, tím nejvyšším, je interaktivní typ VR. Tento typ zahrnuje předešlé dva typy a k tomu navíc můžeme samotné prostředí měnit. Například přemístit nábytek ve virtuálním domě.

#### 1.2 Snímání pohybu uživatele

 Je nutné, aby se virtuální prostředí řídilo přirozenými pravidly skutečného světa. Pokud se uživatel podívá směrem k zemi, očekává změnu pohledu i ve virtuální realitě. Výpočetní technika generující tyto reakce potřebuje údaje o poloze a natočení uživatele. Díky těmto údajům lze určit, jaký obraz má virtuální realita (přesněji počítač) zobrazit.

 Pohyby uživatele lze rozdělit do šesti základních údajů, neboli do šesti stupňů volnosti. První tři údaje (osy) nazýváme X, Y a Z. Tyto údaje (osy) popisují vzdálenost od počáteční polohy ve směru dopředu/ dozadu, vlevo/ vpravo a nahoru/ dolů. Doplňující tři údaje popisují rotaci kolem jednotlivých os X, Y a Z.

 Podle Steva Aukstakalnise a Davida Blatnera (1994, s. 27 a násl. ) můžeme polohu uživatele určit pomocí pěti typů snímání polohy. Jedná se o mechanické snímání, snímání pomocí ultrazvuku, magnetické snímání, optické sledovače a sledovače založené na zpracování obrazu.

#### 1.2.1 Mechanické snímání polohy

 Metoda mechanického snímání polohy byla navržena Ivanem Sutherlandem, který sestrojil mechanickou konstrukci, která díky pohybu ve spojích konstrukce přenášela data do počítače, který následně upravoval zobrazení. Uživatel vytvářel pohyby ve spojích konstrukce pomocí natočení či otočení hlavy. Konstrukce byla na jedná straně připevněna k headsetu (přilbě) a na druhé straně k dekódovacímu zařízení na stropě.

Nespornou nevýhodou tohoto typu snímání je určení oblasti, kde se může uživatel pohybovat, avšak nabízí přesné snímání polohy uživatele. Mechanické snímání polohy není možné použít ve stísněných prostorech, protože samotná konstrukce vyžaduje zavěšení na strop

#### 1.2.2 Ultrazvukové snímání polohy

Metodu navrhl již dříve zmíněný Ivan Sutherland, který na headset (přilbu) umístil malý ultrazvukový generátor a pomocí čtyř mikrofonů, zavěšených na stropě, počítač získával polohu uživatele v prostoru. Díky tomu, že se zvuk šíří relativně stálou rychlostí, je možné získat informace o poloze díky malým rozdílům v detekci ultrazvukového signálu mikrofonem. Díky následnému porovnání jednotlivých signálů lze zjistit polohu a směr pohybu uživatele.

Snímání polohy uživatele pomocí ultrazvuku je velice náchylné na rušné prostředí, překážky v cestě ve směru k mikrofonům a také není velmi přesné. Oproti metodě mechanického snímání je výhodou volný pohyb a menší zatížení uživatele.

### 1.2.3 Magnetické snímání polohy

Díky nedostatkům mechanického a ultrazvukového snímání polohy se vyvinula metoda magnetického snímání polohy.

 Magnetické snímání polohy je založeno na principu více na sebe kolmých cívek. Pokud následně těmito cívkami protéká proud, vytvářejí magnetické pole se třemi osami. Pokud jiný soubor cívek protne toto magnetické pole, vznikají v obou cívkách elektrické náboje, které jsou závislé na poloze a natočení soustavy těchto cívek. Z těchto nábojů je následně možné vypočítat polohu a směr jedlotlivých soustav cívek.

 I tento způsob snímání měl své nedostatky, jako například setrvačnost, neboli zpoždění mezi přijetím signálu a jeho vyhodnocením. Mezi další nedostatky patří také nepřesnost měření, která je tvořena vířivými proudy v okolí vysílače magnetického pole. Tyto vířivé proudy jsou zdrojem sekundárního magnetického pole ve vodivých objektech.. Řešením tohoto problému byla tvorba stejnosměrného magnetického systému (do té doby se používal pouze střídavý magnetický systém). V neposlední řadě může střídavě magnetický systém narušit obraz na monitorech s tekutými krystali (LCD).

#### 1.2.4 Snímání polohy pomocí optických sledovačů

Původní systém pro optické sledování polohy využíval konstantní zdroj světla upevněný na uživateli a pohyb uživatele (zdroj světla) byl sledován videokamerami. Signál byl zpracován programy na extrakci obrazu.

 S novou verzí přišli v roce 1984 Gary Bishop a Henry Fuchs. Jejich systém fungoval opačně. Tedy zdroj světla byl stabilně rozmístěn po místnosti (stropu) a tyto zdroje světla snímala kamera upevněná na headsetu uživatele. Statické světlo tvořily LED diody emitující infračervené světlo, které bylo sledováno čtyřmi kamerami na headsetu uživatele. Pro určení polohy je nutné, aby kamery zachytily infračervené světlo z nejméně tří LED diod a následně odeslaly souřadnice těchto LED diod. Na základě toho byla vypočítána poloha uživatele.

 Nevýhodou tohoto snímání polohy byla limitace pohybu uživatele. Uživatel se nesměl nacházet u zdi nebo se naklonit do směru, kde se nenacházejí žádné LED diody (tedy zdroje světla). Váha této techniky se blížila k pěti kilogramům, což je pro uživatele velmi namáhavé.

 Systém vynikal přesností – při běžné činnosti měly kamery záběr mezi deseti a padesáti LED diod, což umožňovalo aktualizovat údaje o poloze dvacet až sto krát za vteřinu.

 Tento způsob snímání polohy se využívá převážně v dnešní virtuální realitě a došel ke značnému zlepšení.

 Podobného principu snímání polohy využívá například HTC Vive. HTC Vive využívá takzvaný "Lighthouse", který emituje světelnou síť do prostoru. V této síti se nachází uživatel spolu s přijímači (senzory), které jsou rozmístěny na headsetu nebo jakémkoliv předmětu určenému ke sledování. Následně tyto senzory předávají informace o vzdálenosti od "Lishthouse", směr vůči němu, a nebo také natočení počítači, který z těchto údajů vyhodnotí polohu uživatele.

### 1.2.5 Snímání polohy pomocí zpracování obrazu

Tato metoda snímání polohy využívá k samotné funkci pouze videokamer spolu se softwarem pro analýzu obrazu. Je výpočetně náročná.

Videokamera nebo dokonce soustava video kamer získává pohybové informace od uživatele, následně tyto informace předá softwaru, který rozhodne o poloze a natočení hlavy či rukou uživatele.

# 2 Historie virtuální reality

 Historickým milníkem virtuální reality byl vynález Charlese Wheatstona, který v roce 1838 vytvořil stereoskop. K jeho vylepšení poté přispěl David Brewster, který vytrořil brýle sloužící k vizuálnímu spojení dvou tištěných obrazů na jednom papíře.

Princip stereoskopu se dochoval do dnes a napomohl vzniku náhlavní soupravy "Google Cardboard" a následně její aktualizované verze "Google Daydream". Tyto novodobé headsety využívají stejné principy, avšak místo tištěných obrazů využívají displej mobilního telefonu, který je následně rozdělen na dva obrazy.

 Historie virtuální reality pokračovala vývojem leteckého simulátoru. První letecký simulátor "Link Trainer", známý také jako "Blue Box" nebo "Pilot Trainer", byl stvořen průkopníkem letecké dopravy Edwinem Albertem Linkem. Tento letecký simulátor, vyráběn od třicátých let dvacátého století, byl využíván během druhé světové války k výcviku amerických letců.

První "Link Trainer" byl zkonstruován v roce 1929 jako odpověď na otázku bezpečného výcviku nových pilotů.

 Simulátor obsahoval dva hlavní motory, které umožnovaly otáčení kokpitu po vodorovné ose. Třetí, přídavný motor, napomáhal simulovat různé problémy při letu a také turbulence.

Další důležitý milník virtuální reality byl vytvořen v roce 1968, kdy Ivan Sutherland, za pomoci svého studenta Boba Sproulla, vytvořil první virtuální brýle, které jsou považovány za první přístroj umožňující vstup do virtuální reality. Zařízení využívalo dvou displejů, které vytvářely stereoskopický obraz ve formě drátových modelů. Náhlavní displej byl velice těžký, proto byl připevněn na podpěrné mechanické rameno visící ze stropu. Díky tomu si zařízení vysloužilo název "The Sword of Damocles" neboli "Damoklův meč". Mechanické rameno dále také sloužilo ke snímání polohy hlavy v prostoru.

Tento vynález byl přelomový, díky využití 3D počítačové grafiky místo tištěných obrazů. Avšak kvalita počítačové grafiky byla velmi primitivní, stejně jako realismus obrazu.

V roce 1984 založil Jaron Lanier společnost VPL, která se specializovala na tvorbu počítačové 3D grafiky a příslušenství pro využívání virtuální reality.

Jaron Lanier je také zakladatel slovního spojení "virtuální realita".

Jedním z prvních produktů firmy VLP byla "DataGlove" neboli "datová rukavice", která sloužila jako vstup (input) do počítače. Díky této rukavici se poté dalo ovládat prostředí programu pomocí předem stanovených gest (např. ukazovákem určujeme směr, rychlý přesun na místo pomocí gesta pěsti atd.).

DataGlove se skládala ze senzorů polohy a natočení ruky, pohybů a také optických vláken na hřbetě prstů, které sloužily k měření ohnutí a natažení prstů uživatele. Počet optických vláken byl závislý na požadované přesnosti (minimálně dvě optická vlákna na jeden prst).

Dalším produktem firmy VPL byl přilbový displej "EyePhone", což byl první komerčně dostupný přilbový displej pro vstup do virtuální reality.

Využíval barevné LCD displeje o rozlišení 360 x 260 pixelů. Zorné pole tohoto zařízení dosahovalo 100° ve vodorovném směru. Celková váha displeje byla "pouhých" 1,9 kg. K určení polohy a směru uživatele byl použit magnetický polohovací systém. EyePhone také využíval gumové těsnění, které bylo podobné potápěčským brýlím. Toto gumové těsnění sloužilo k usazení displeje na obličej a zabraňovalo průniku světla. Díky tomuto těsnění si přilbový displej vysloužil přezdívku "vysavač obličeje".

Postupně došlo ke zlepšení rozlišení, zorného pole a váhy zařízení. Aktualizovaný EyePhone LX měl již rozlišení 422 x 238 pixelů a zorného pole o velikosti 108 °. Pokročilá verze produktu EyePhone tzv. EyePhone HRX měl rozlišení 720 x 480 pixelů a zorné pole 108 °, podobně jako verze LX.

 O novodobé virtuální realitě můžeme mluvit až od roku 2012, kdy došlo k vývoji nových virtuálních brýlí společností Oculus, o které můžeme říci, že započala nový vývoj a revoluci v oblati virtuální reality.

# 3 Zařízení využívaná pro zobrazení virtuální reality

 V dnešní době společnosti či běžní zákazníci využívají různé vstupy do virtuální reality, které jsou také spojené s různou úrovní výpočetní techniky a využitím – například hry nebo vzdělávání.

## 3.1 HMD

Anglická zkratka HMD stojí za slovním spojením "head-mounted display" neboli "náhlavní displej".

Head–mounted display nebo také "helmet-mounted display", zařízení umístěné na hlavě uživatele, zobrazuje informace zprostředkované výpočetní technikou přímo do oka uživatele. Jedná se tedy o helmu či brýle, které umožňují zobrazení zrakových vjemů pomocí displejů a čoček umístěných v těchto zařízeních.

 Tyto náhlavní displeje mohou také reagovat na pohyb hlavy či těla uživatele a tím měnit přijímané zrakové vjemy (úhel, vzdálenost atd.).

 Existují náhlavní displeje zvané OHMD (optical head-mounted display), které umožnují projekci obrazu na plochu, přes kterou je vidět. Těchto náhlavních displejů využívá technologie rozšířené reality - "Augmented Reality".

## 3.1.1 Google Cardboard (Daydream)

"Google Cardboard" je platforma pro virtuální realitu, navržená společností Google. Jedná se o náhlavní helmu, která umožňuje použití chytrého telefonu jako zdroje obrazu (chytrý telefon je využíván jako displej virtuální reality). Celý produkt je tvořen pouze z kartonu a čoček, proto je velmi levný.

 Pro použití toho zařízení je nutné, aby uživatel vlastnil chytrý telefon s operačním systémem Android nebo iOS s úhlopříčkou minimálně 4,5" a maximálně 5,7" (chytrý telefon musí obsahovat gyroskop a GPS). Nedílnou součástí je také složená náhlavní helma a aplikace podporující virtuální realitu. Takové aplikace uživatel získá v obchodu s aplikacemi ve svém chytrém telefonu (Google Play / AppStore).

 Před vložením telefonu do helmy je nutné zapnout podporovanou aplikaci, která rozdělí displej telefonu na dvě obrazovky. Po vložení chytrého telefonu do helmy a jejím následném nasazení může uživatel vidět stereoskopický obraz, který je vytvářen v aplikaci.

 Google nabízí šablonu pro tvorbu vlastní náhlavní soupravy nebo polotovar, který stačí složit podle návodu.

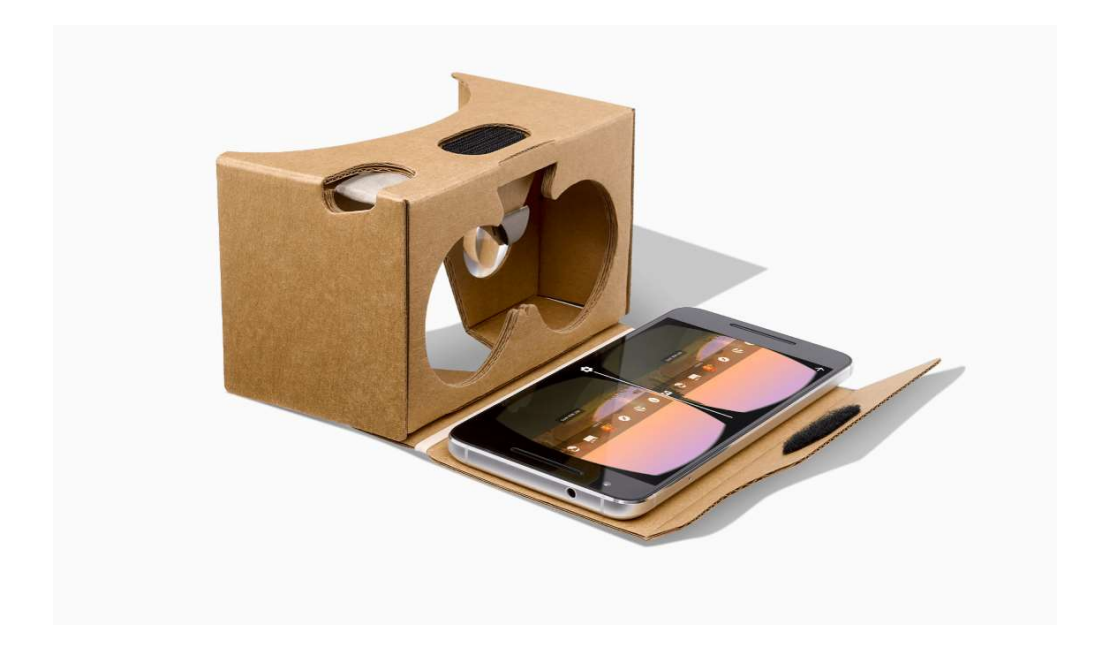

Obrázek 1: Google Cardboard Zdroj: https://store.google.com/gb/product/google\_cardboard

"Google Daydream" je aktualizovaná verze produktu Google Cardboard, která je však podstatně dražší a to díky použití honosnějších materiálů a dálkového ovládání. Využití Google Daydream je však minimální v porovnání s verzí Cardboard, a to především díky podpoře pouze určitých typů chytrých telefonů.

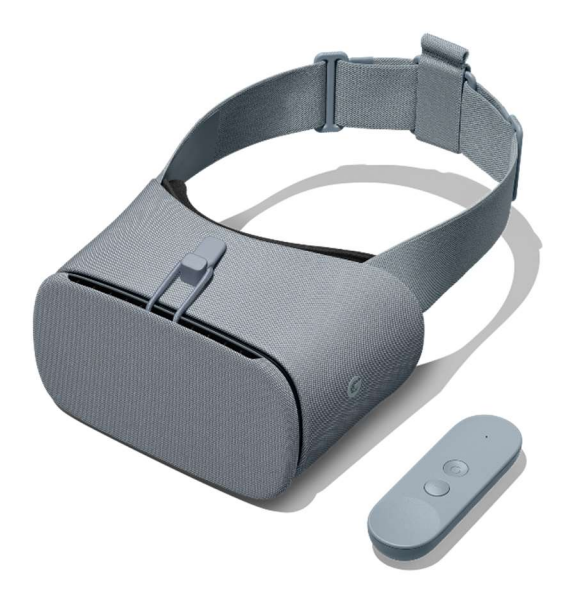

Obrázek 2: Google Daydream Zdroj: https://vr.google.com/daydream/

## 3.1.2 Oculus Rift

 Společnost Oculus spustila svou kampaň na výběr peněžních prostředků v roce 2012. Během této kampaně dokázala společnost získat peněžní obnos o velikosti necelých 2,5 milionů amerických dolarů. Po úspěšném startu odkoupila společnost Oculus společnost Facebook.

Od fundraisingové kampaně na webu Kickstarter bylo vytvořeno několik prototypů. Tyto prototypy pro vývojáře byly označeny jako DK 1 a DK2. Rozlišení těchto prototypů bylo velmi malé. Důvodem těchto prototypů byla snaha společnosti vytvořit obsah pro jejich produkt ještě dříve, než se začne prodávat široké veřejnosti. Hotové brýle nabídla společnost veřejnosti poprvé v roce 2016. V této době pořizovací cena činila 600 USD.

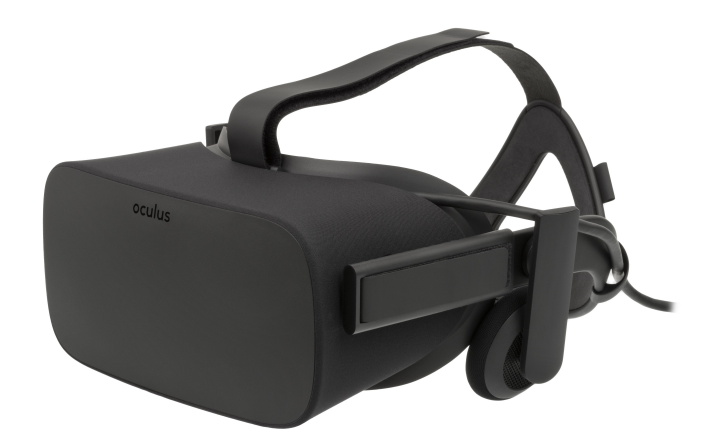

Obrázek 3: Oculus Rift Zdroj: https://commons.wikimedia.org/wiki/File:Oculus-Rift-CV1-Headset-Front.jpg

Brýle nabízí celkové rozlišení 2160 x 1200 pixelů (1080 x 1200 pixelů pro každé oko) s obnovovací frekvencí 90 Hz a zorným polem o velikosti 110°. Oculus Rift dále nabízí nastavitelná vestavěná sluchátka. Samotný headset je snímán infračervenými LED diodami, které umožnují 360° snímání polohy v prostoru.

 Headset, jako takový, nemá výpočetní kapacitu na zobrazení samotné grafiky. K tomu je potřeba výkonný počítač, který dokáže požadovanou grafikou vykreslit. Pro spuštění toho zařízení, jsou potřebné následující minimální požadavky:

- NVIDIA GTX 970 / AMD 290 či vyšší
- Intel i5 4590 / AMD ekvivalent či vyšší
- 8 GB paměti RAM nebo více
- HDMI výstup minimálně ve verzi 1.3
- 2x USB 3.0 port
- Windows 7 SP1 či vyšší

## 3.1.3 HTC Vive

"HTC Vive" vznikl ve spolupráci firem HTC a Valve Corporation. Valve Corporation je americká firma, která se specializuje na vývoj video her a stojí za produkty jako je například Half-Life, Counter-Strike, Portal, Dota 2 nebo také platforma Steam, která slouží k digitální distribuci softwaru.

Headset společnosti HTC byl poprvé představen v roce 2015 na Mobile World Congress a později téhož roku byly rozeslány vývojářské edice. Široká veřejnost si může HTC Vive pořídit od dubna 2016.

HTC Vive brýle disponují OLED displeji s celkovým rozlišením 2160 x 1200 pixelů, obnovovací frekvencí 90 Hz a zorným polem 110 °, stejně jako jejich konkurent Oculus Rift.

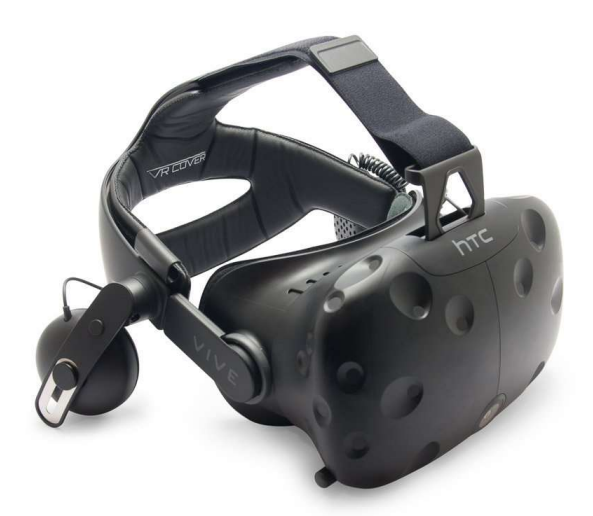

Obrázek 4: HTC Vive

Zdroj: https://www.designmynight.com/london/whats-on/date-night/virtual-reality-experience

Druhá verze těchto brýlí, neboli "HTC Vive Pro", disponuje AMOLED displeji o rozlišení 2880 x 1600 pixelů, tedy více, něž první verze. Další vylepšení se nachází v zařízení ke stanovení polohy v prostoru, které ve druhé verzi využívá snímače TS4231, které jsou druhou verzí optických snímačů firmy Triad Semiconductor, Inc. a umožňují snímání větší plochy. Spolu s vylepšením přichází větší cena i náročnost na výpočetní techniku.

Mezi bezpečností prvky tohoto headsetu patří například přední kamera, která umožňuje pozorovat prostředí, ve kterém se uživatel nachází bez nutnosti sejmout headset. Software, který doprovází tento bezpečnostní prvek, dokáže rozeznat statické i pohybující se objekty v prostoru uživatele a následně je zobrazit v brýlích.

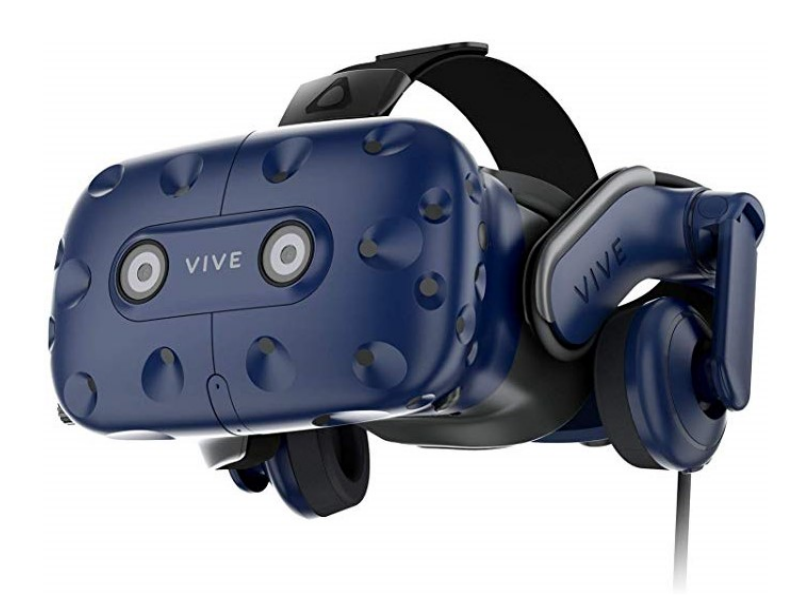

Obrázek 5: HTC Vive Pro Zdroj: https://www.amazon.it/HTC-VIVE-Virtual-Reality-Headset/dp/B07B5DN22F

Snímání polohy headsetu, nebo uživatele, probíhá pomocí "SteamVR Tracking systému". Tento systém se skládá z Base Station neboli "Lighthouse", optického snímače TS3633 nebo TS4231 a uživatelského počítače, který provádí samotné výpočty polohy.

V místnosti jsou rozmístěny dvě Base Station, každá v jenom rohu místnosti. Tyto Base Station vydávají záblesky infra červeného světla, které nastaví všechny optického snímače v místnosti na nulový čas. Počítá se tedy čas, který uplyne od záblesku infra červeného světla z Base Station po dopad na optický snímač na objektu. Optické snímače obsažené na sledovaných objektech převádějí světlo na digitální signál, který je poslán pomocí USB nebo bezdrátově pomocí Bluetooht do uživatelského PC. Sledované objekty mohou obsahovat až 32 snímačů TS3633 nebo TS4231. Následně PC uživatele s využitím SteamVR softwaru a SteamVR API vyhodnotí přijaté signály. Sledovány jsou osy X, Y, Z a také rotace kolem jednotlivých os, a to vše v reálném čase.

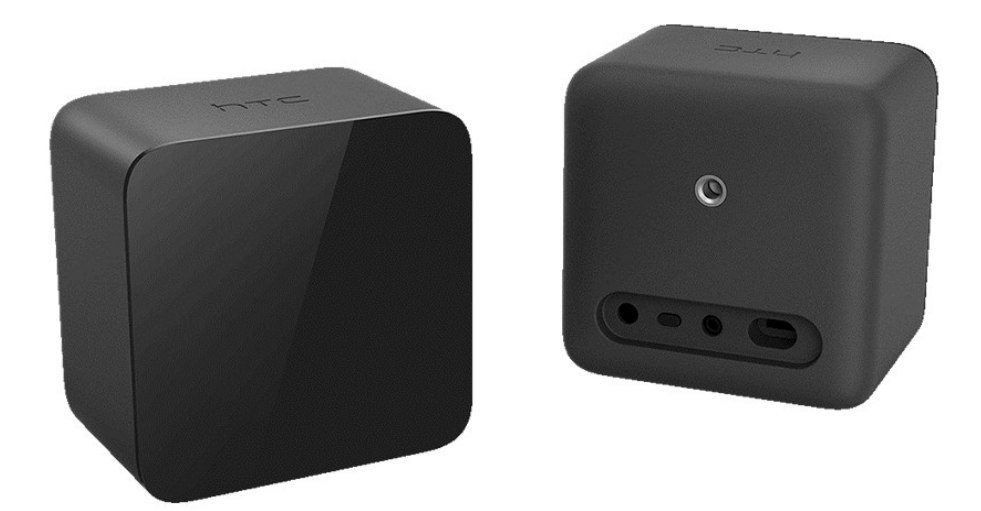

Obrázek 6: Base Station  $-$  "Lighthouse" Zdroj: https://www.vive.com/us/product/vive-virtual-reality-system/

 HTC Vive také neoplývá výpočetní kapacitou, proto jsou pro jeho spuštění nutné následující minimální požadavky na výpočetní techniku.

- NVIDIA GeForce GTX 970 / AMD Radeon R9 290 či vyšší
- Intel i5 4590 / AMD FX 8350 ekvivalent či vyšší
- 4 GB paměti RAM nebo více
- HDMI výstup minimálně ve verzi 1.4 nebo DisplayPort 1.2
- 1x USB 2.0 port či vyšší
- Windows 7 SP1 / Windows 8.1 či vyšší

Pro HTC Vive Pro se minimální požadavky mění. Je nutné použít DisplayPort 1.2 či vyšší a také minimálně 1x USB 3.0.

Pro kontrolu kompatibility nabízí společnost aplikaci, která provede kontrolu minimálních požadavků na osobním počítači.

## 3.1.4 VRgineers XTAL

Česko-americká firma VRgineers se zabývá výrobou profesionálních VR headsetů "VRgineers XTAL", které slouží například pro velké společnosti. Tento headset je speciálně navržen pro vývoj prototypů, školení lékařských zákroků a také pro realistické simulace v automobilovém průmyslu.

 Oproti svým konkurentům XTAL přináší větší rozlišení a to přesněji OLED displej s rozlišením 5K (tedy 5120 x 1440 pixelů na jedno oko uživatele), pozorovací úhel 170 °, integrované senzory Leap Motion, díky kterým můžeme ovládat virtuální realitu bez použití ovladačů. Avšak je možné použít například ovladače od společnosti HTC. Dále také přináší funkci AutoEye, která nastaví čočky headsetu přesně pro daného uživatele a je tedy snadná i záměna uživatele (vždy se čočky přenastaví do správné polohy). Headset obsahuje software pro snadné ovládání pomocí hlasu. Brýle jsou také připraveny na integraci do firem. Neposkytují data třetí straně a uživatel / společnost má plnou kontrolu nad aktualizacemi.

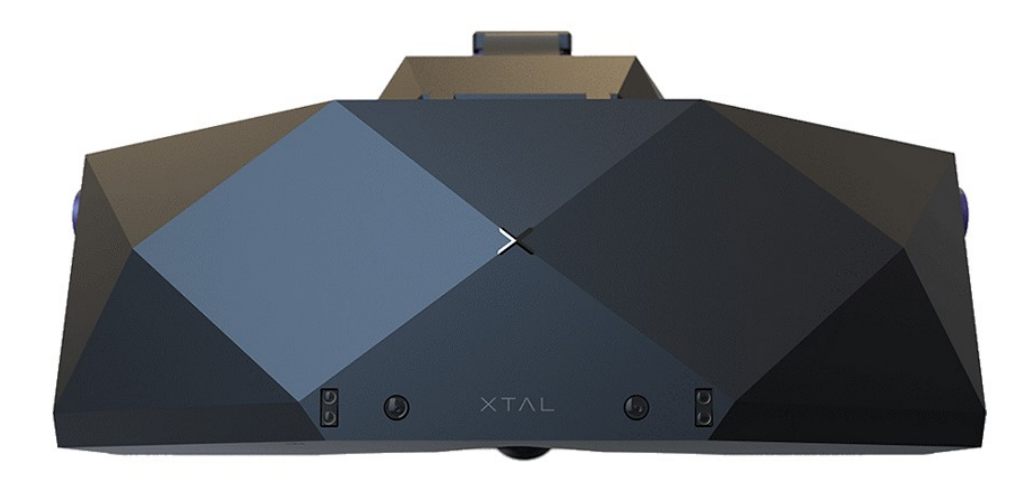

Obrázek 7: VRgineers XTAL Zdroj: https://vrgineers.com/xtal/

 Pro snímání polohy v prostoru nabízí headset několik možností. Je možné využít ART neboli Advanced Realtime Tracking, OptiTrack nebo také již dříve zmíněný Steam VR Tracking.

## 3.2 Velkoplošná zařízení

 Velkoplošná zařízení virtuální reality vznikla za účelem projekce virtuálního modelu či prostředí pro více uživatelů v jednom okamžiku. Z tohoto důvodu zabírají tato zařízení velké množství prostoru, což můžeme označit jako jednu z hlavních nevýhod těchto sytému, spolu s jejich vysokou pořizovací cenou.

#### 3.2.1 PowerWall

"Powerwall" je jednostěnné projekční zařízení skládající se z velkého promítacího plátna, jednoho či více projektorů, kamer pro snímání pohybu senzorů brýlí uživatele v prostoru před plátnem spolu s ovladači, které umožňují ovládání samotného virtuálního prostředí. Na powerwall lze promítat obraz ve 2D i 3D grafice. To je spojené s výběrem typu projektorů.

 Klíčové je použití projektorů s vysokým rozlišením. Pro kvalitnější obraz je možné použít větší množství projektorů, to však zvyšuje nároky na složitost systému. Spojení obrazů z více projektorů je docíleno pomocí přesného zarovnání obrazů nebo použití softwaru, který slouží ke smíchání okrajů obrazů.

 Powerwall je řízen více počítači. Každý počítač je odpovědný za různé operace. Většinou se jedná o řídící PC neboli CORE, rendrovací PC neboli FRONTEND a PC pro zachycení pohybu, neboli TRACK.

Nespornou výhodou oproti HMD systémům je možnost využití více lidmi najednou, bez nutnosti použití další technologie či náhlavního displeje. Uživatelé se nacházejí ve stejném prostředí a proto je snadná i orientace v tomto prostředí.

Výhoda velkého obrazu a rozlišení se využívá například při modelování, kdy je nutné vidět detaily. Dále díky velikosti plátna je možné zobrazovat objekty ve velikosti 1:1, což se využívá například v automobilovém průmyslu.

Hlavní nevýhodou je cena. Ta je závislá na použitých projektorech, plátně, technologii nebo rozlišení. Proto powerwall není určen k domácímu využití a jedná se spíše o průmyslovou techniku.

## 3.2.2 CAVE

"CAVE" neboli "Cave Automated Virtual Enviroment" byl vyvinut v roce 1992 skupinou vědců z Illinoiské univerzity. Technologie CAVE byla vytvořena jako vizualizační systém pro více lidí. Pro samotnou vizualizaci využívá velká plátna, na které je samotná vizualizace promítána. Jedná se o plně imerzní systém.

CAVE jako takový se dá popsat jako místnost v místnosti. Samotný CAVE má obvykle rozměry 3 m x 3 m x 3 m, má tedy tvar krychle. Tato krychle je umístěna ve větší zatemněné místnosti. Stěny jsou tvořeny z plátna se zpětnou projekcí a pro podlahu je možné použít i

spodní projekci. U nových CAVE systému je možné promítat i na strop, což následně vytváří tzv. šesti-stranný CAVE systém.

Jednotlivé scény jsou na plátna promítány pomocí projektorů s vysokým rozlišením a zrcadel, která jsou umístěna a natočena mezi samotné projektory a plátna. Na jednotlivé stěny je promítán vychýlený obraz, který po spojení pomocí speciálních brýlí (shutter) vytváří dojem 3D obrazu. Tyto brýle mají čočky z tekutých krystalů, které velice rychle zatemňují pravé či levé oko uživatele, tím každé oko získá správný obraz.

Pro pohyb ve vytvořeném virtuálním prostředí se používají různé ovladače nebo například gesta uživatele.

Tato technologie se využívá pro vzdělávání, vědecké vizualizace nebo jako vojenský trénink.

# 4 Možnosti využití virtuální reality

 Momentálně nedokážeme říci, kolik možností využití VR existuje, avšak s rychlým tempem vývoje technologie a její dostupností, se společnosti snaží využivát nové technologie virtuální reality.

 Mezi příklady využití VR patří například turistické prohlídky, prohlídky nemovisto či produktů. Dále se také využívá ve zdravotnictví jako cvičební nástroj lékařských zákroků.

 Níže popsané možnosti využití VR jsou pouze malým výňatkem všech možností či potenciálu virtuální reality.

## 4.1 Využití virtuální reality v marketingu

 Digitalizace v komunikaci se zákazníkem je rostoucí fenomén, který spatřujeme v plánování a samotné marketingové komunikaci.

 Virtuální realita nabízí novou formu komunikace obsahu. Díky dostupnosti samotné virtuální reality pro zákazníky, se jí dostalo zájmu z řad marketérů, kteří v ní vidí nové médium pro prezentaci produktu či samotné značky.

 I přes rostoucí nátlak ve využití virtuální relity ze strany obchodu s nemovitostmi, neexistuje mnoho studií o tom, jak toto komunikační médium aplikovat. Avšak studie provedena Benfieldem v roce 2012 naznačuje možnost, že ukázka nemovistoti pomocí VR generuje větší prodejní cenu.

 Obchodní společnosti se snaží objevit možnosti využití VR v online nakupování. Během posledních let se v internetových obchodech rozmohl například trend 3D či 360° pohyblivá prezentace poduktu.

Živost prezentace produktu je považována za důležitý faktor marketingové komunikace, neboť vede k realističtější prezentaci produktu. Živost pozitivně ovlivňuje postoje spotřebitelů vůči reklamě a dále stimuluje nákupní záměry. Technologie VR zplepšuje samotný proces komunikace a zároveň nabízí lepší vnímání marketingové zprávy či inzerovaných produktů.

### 4.2 Využití virtuální reality ve vzdělávání a školení

 Potenciál virtuální reality ve vzdělávání spočívá ve větší motivaci studentů se učit, dále virtuální realita přináší nové možnosti vzdělávání, avšak neexistuje žádná přesná vize, jak by se měla virtuální realita zařadit mezi stabilní vzdělávací metody. Díky nejasnosti této vize se virtuální realita setkává s odporem v tradičních vzdělávacích prostředí. Odmítání VR je zaměřeno také na finanční prostředky spojené s pořízením a údržbou nové techniky, avšak zvážíme-li rychlý vývoj mobilních technologií, je dostupnost virtuální reality příznivější než kdykoliv předtím.

 Díky tomuto odporu je nutné se podívat na přínosy, které by přinesla virtuální realita ve vzdělávacím procesu.

 Virtuální realita je motivující, mladší studenti mají positivní vztah ke vzdělávacímu procesu ve virtuální realitě. Dále můžeme očekávat zaujetí studentů, nejspíše kvůli interakci s prostředím. Studenti jsou díky VR povzbuzeni se aktivně vzdělávat. Nespornou výhodou je také schopnost větší interakce, než při běžném vzdělávání.

 Mezi hlavní nevýhody virtuální reality patří neznalost starší generace. Studenti nového tisíciletí jsou již od mládí vystavování novým technologiím, ale starší generace ne. To může způsobit problém při nesprávném použití VR například pedagogem.

I přes zmíněné výhody a nevýhody existuje několik implementací VR ve vzdělávání.

Například společnost VR Education Holdings, založena za účelem implementace nových vzdělávacích médií, nabízí několik vzdělávacích programů zaměřených na důležité historické události lidstva a dále svou vzdělávací platformu zvanou ENGAGE, která nabízí možnost propojení účastníků ve virtuálním prostředí na dálku. Platforma ENGAGE umožňuje pořádání setkání, prezentací a výukových hodin ve virtuálním prostředí.

Dalším příkladem nám může být webová stránka www.virtualrealityforeducation.com, která nabízí vzdělávací 360° videa pro použití s pomocí platformy Google Cardboard.

## 4.3 Využití virtuální reality v automobilovém průmyslu (ŠKODA AUTO, a. s.)

Využití virtuální reality v automobilovém průmyslu je velmi rozšířené a velmi populární. Pro ukázku využití virtuální reality v automobilovém průmyslu využiji společnost ŠKODA AUTO, a. s.

ŠKODA AUTO, a. s. využívá virtuální realitu již od roku 1998, kdy došlo k jejímu prvnímu použití na design modelu Fabia. Hlavním důvodem využití této technologie byla úspora financí a času na tvorbu modelu v reálném světě. Promítání této virtuální reality probíhalo pomocí analogových CRT projektorů a jako výpočetní technika pro tvorbu této virtuální reality byl použit skříňový počítač SGI Onyx, proto kvalita vizualizace nebyla vysoká.

V současné době využívá společnost technologie HMD, Powerwall i CAVE. Jednotlivé technologie se využívají v různých odděleních společnosti, avšak největší využití virtuální reality se nachází v oddělení designu a vývoje vozu.

Technologie HMD se využívá ve spojením s reálnou sedačkou vozu spolu s volantem a pedály. Tento systém se nazývá "Sitzkiste" a slouží k designovému testu materiálů, barev a tvarů lišt interiéru vozu. Dalším způsobem, jak je využívána HMD technologie, je přímý design a korektura vozu. Zaměstnanec má nasazený headset a pomocí ovladačů dokáže v reálném čase upravovat vzhled, karoserii nebo interiér 3D virtuálního modelu vozu.

Technologie Powerwall společnost využívá k prezentaci konceptu vozu, ještě před jeho samotným vývojem. Samotný Powerwall musí znázornit vůz v reálné velikosti, proto je šířka této stěny šest metrů.

Testování designu světlometů a jejich svítivost také probíhá virtuálně. Zkouška zvaná "Virtuální noční jízda" se zaměřuje na testování osvětlení vozovky, protijedoucích vozů, dopravních značek a podobně. K testu se využívá technologie CAVE spojená s technologií Sitzkiste, tedy zaměstnanec je usazen do sedačky vozu a samotné virtuální vozidlo ovládá pomocí volantu. Zpracování probíhá fotorealistickou metodou, díky tomu lze získat přesnou představu o tom, jak bude světlomet svítit.

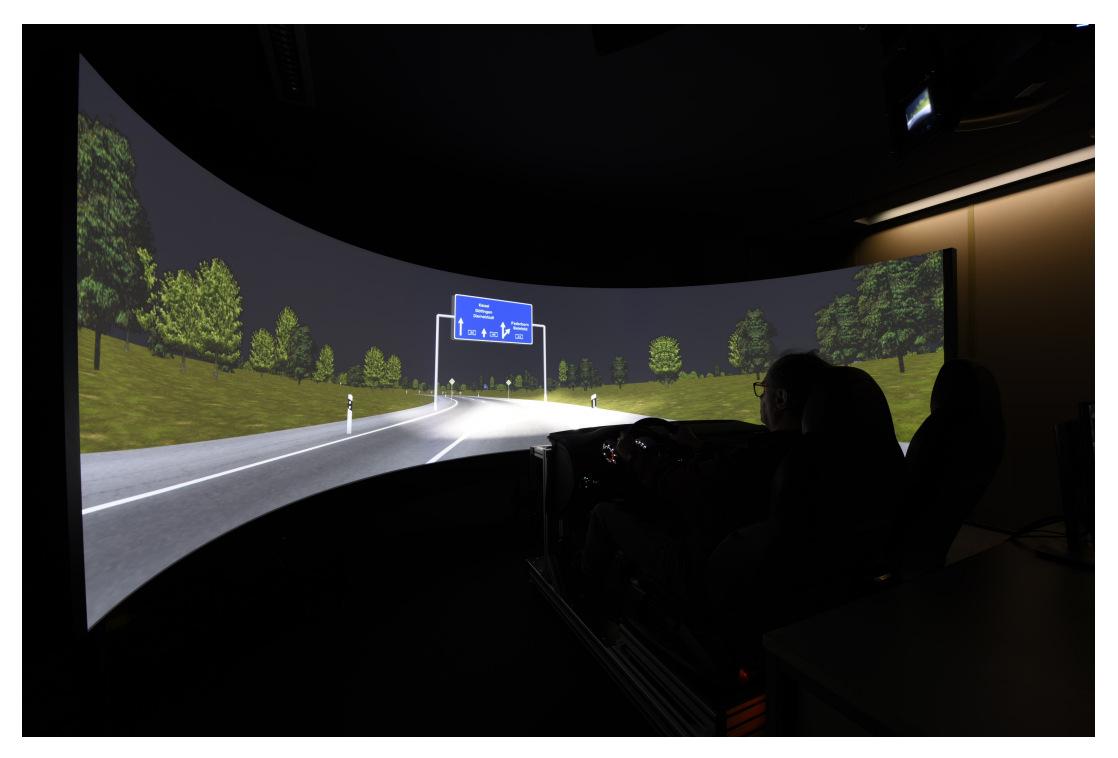

Obrázek 8: Simulátor virtuální noční jízdy Zdroj: https://www.skoda-storyboard.com/cs/inovace/virtualni-nocni-jizda/

Konečným využitím virtuální reality v oblasti vývoje a designu je "Virtuální přejímka vozu", která se skládá z virtuálního jízdního testu (stejný systém jako u "Virtuální noční jízdy"), kde zaměstnanci vývoje a designu vyhodnocují celý vůz. Tato virtuální realita je také generována fotorealistickou metodou, tedy po vygenerování statického obrazu je vizualizace téměř nerozeznatelné od reálného modelu vozu.

Virtuální realita je také využita při tzv. "Virtuální montáži vozu". Tato virtuální montáž předchází montáži reálného modelu a je nedílnou součástí vývoje vozu. Cílem je zjistit, zda vůz je možné podle předepsaného postupu sestavit na výrobní lince či nikoliv. Po případném zjištění chyb je nutné postup montáže upravit či přenastavit automatické operace výrobní linky.

## 5 Vzdělávání zaměstnanců

 Rozvoj či vzdělávání zaměstnanců je proces, kdy zaměstnanec podstupuje jedno či sérii školení s podporou zaměstnavatele, za účelem rozvoje, prohloubení nebo získaní nových dovedností a znalostí. V novodobém pracovním prostředí je vzdělávání a rozvoj zaměstnanců důležitým aspektem pro udržení zaměstnanců ve společnosti a to především u "generace Y" (mileniálové).

 Výhody spojené se vzděláváním zaměstnanců jsou velmi zřejmé. Prohlubuje se angažovanost zaměstnanců, zaměstnanci jsou více vzdělaní, získávají nové kompetence a celkově přispívají k lepším výsledkům společnosti.

 Vzdělávání zaměstnanců probíhá různě. Způsoby vzdělávání zaměstnanců ve společnosti ŠKODA AUTO, a. s. můžeme rozdělit na e-learning, externí a interní.

Ve společnosti ŠKODA AUTO, a. s. jsou e-learningové kurzy velmi populární. Využívají se k základním školením – například IT bezpečnost, základy BOZP (test BOZP je dále proveden prezenčně), řízení služebních automobilů. Dále se e-learningové kurzy využívají i na více sofistikovaná témata, jako jsou Golden Rules, Kvalita ve výrobním procesu a podobné. Tato webová cvičení zabírají méně času i finančních prostředků na jejich uskutečnění a proto jsou velice výhodné.

Externí školení jsou převážně orientována na určité specifické dovednosti a znalosti, proto jsou tato školení objednávána externě. Mezi nevýhody převážně patří cena těchto školení, ale určitá školení jsou nutná pro nově vzniklé pozice a proto je společnost ochotna tato školení zaplatit. Zaměstnanci na těchto školeních získávají dovednosti, které nejsou většinou běžně dostupné.

Interní školení probíhají v prostředí společnosti. Tato školení jsou většinou připravována zaměstnanci jednotlivých úseků společnosti a předávají své znalosti ostatním zaměstnancům, kteří se snaží získat informace, které následně využijí ve své náplni práce. Interní školení se zaměřují na IT znalosti, používání určitých přístrojů, vozů nebo například postupu kontroly vozu.

## 6 Kvalita

Kvalita či jakost jako taková má velice mnoho definic. Jaromír Veber (2007, s. 19 ) ve své knize uvádí definice tohoto pojmu od různých autorů. Pojem je zde definován například jako:

- Kvalita je způsobilost pro užití (Juran).
- Kvalita je shoda s požadavky (Crosby).
- Kvalita je to, co za ni považuje zákazník (Feigenbaum).

Díky různým definicím a faktorům, které působí na zákazníka, existuje veliká subjektivita pojmu kvalita.

I přes zmíněnou subjektivitu existuje obecná definice termínu kvalita, kterou nalezneme například v normě ČSN EN ISO 9000:2015, která říká, že kvalita je:

### "stupeň splnění požadavků souborem inherentních charakteristik objektu".

Pro správné pochopení této definice je nutné určit, co jsou jednotlivé požadavky. Všechny tyto definice ve své podstatě definují chování zákazníka, který přijímá určitý produkt. Požadavky, kterých se zákazník domáhá, jsou různé a mění se působením nejrůznějších faktorů. Mezi tyto faktory můžeme zařadit například věk, pohlaví, zdravotní stav, finanční možnosti zákazníka, zařazení do určitého spotřebitelského segmentu, zvyklosti, lokalita a mnoho dalších.

Důležitou součástí kvalitního produktu jsou také kvalitní *procesy*, zdroje a management společnosti. Mezi procesy společnosti řadíme zásobování, samotnou výrobu, manipulaci, balení, dopravu nebo také skladování. Kvalita těchto procesů, které na sebe navzájem navazují, odpovídá finální kvalitě produktu. Za zdroje označujeme vše, co napomáhá plnění procesů. Zdroje tedy jsou stroje, zařízení, informace nebo také pracovní prostředí. Pokud zdroje nejsou dostatečně kvalitní, i výsledná úroveň kvality produktu není dostačující. Management odpovídá za kvalitu projektů či návrhů produktu. Pokud kvalita produktu není promyšlena již na úrovni návrhu, výsledná kvalita nebude odpovídat požadavkům.

## 6.1 Kvalita ve ŠKODA AUTO, a. s.

Kvalita ve společnosti ŠKODA AUTO, a. s. je označena jako neustálé uspokojování a překračování požadavků a přání zákazníků, dále je definována jako soubor vlastností výrobku,

které určují jeho schopnost uspokojit požadavky a potřeby zákazníků. Hlavním cílem kvality této společnosti je spokojený zákazník.

Kvalita jako taková se týká především výrobního procesu společnosti. Pro zajištění kvalitního výrobního procesu je nutné, aby probíhal za řízených podmínek, které musí zahrnovat:

- předepsané výrobní zařízení, nářadí a měřidla
- kvalitní komponenty
- platné pracovní postupy a návodky
- zaučení výrobního dělníka odborným pracovníkem
- prováděním samokontroly výrobním dělníkem
- vyřazení neshodných či vadných dílů a jejich označení
- vyznačení vady do kontrolní karty vozu (KKV)
- upozornění na opakovaný výskyt nekvality
- včasná kontrola měřidel a měřících přípravků
- vhodná údržba zařízení

Tyto podmínky je nutné bezpodmínečně dodržovat pro získání certifikátu systému kvality, který je důležitý pro konkurence schopnost společnosti.

# 7 Návrh virtuálního školení pro zaměstnance kvality

 V této části bakalářské práce je popsán návrh školení, které je zaměřeno na zaměstnance kvality společnosti ŠKODA AUTO, a. s., která působí v automobilovém průmyslu.

 Zaměstnanci kvality mají za úkol konečnou přejímku vozu, tedy konečnou fázi kontroly vozu. Tato fáze je velmi důležitá. Zaměstnanci mají za úkol nalézt i ty nejmenší známky nekvality na vozech. Jejich činnost vychází z předpokladu, že si každý pracovník uvědomuje svou spoluzodpovědnost za kvalitu vozů v návaznosti na maximální spokojenost zákazníka.

## 7.1 Pro koho je školení určeno – zaměstnanci výstupní kontroly vozu

Upravené školení pomocí virtuální reality je zaměřeno po nově příchozí a stávající zaměstnance výstupní kontroly vozu neboli kontrolního bodu osm (KB8).

Činnost pracovníků takzvané "konečné přejímky vozu" vychází z předpokladu, že si každý zaměstnanec uvědomuje svou spoluzodpovědnost za kvalitu vozů v návaznosti na maximální spokojenost zákazníka. Na zaměstnance oddělení kvality je nahlíženo jako na zástupce zákazníka ve společnosti.

 Hlavní náplní práce zaměstnance KB8 je vizuální a funkční kontrola celého vozu. Zaměstnanec má tedy za úkol celkovou kontrolu vozu, která se dělí do jednotlivých sekcí – exteriér, interiér. Pokud zaměstnanec objeví závady na voze, je nutné je evidovat do takzvané "kontrolní karty vozu" (KKV), která vzniká okamžikem produkce daného vozu a je vázána na unikátní číslo karoserie (VIN). V KKV se nacházejí záznamy produkce vozu, které jsou potvrzeny razítkem odpovědnných pracovníků – je tedy snadné dohledat možného viníka závady. Závady jsou také evidovány v systému kvality (SQS), který slouží jako archív závad a jejich momentálního stavu.

 Úkolem zaměstnance KB8 je také kontrola dokumentů vozu, tedy úplnost KKV, informací v systému SQS nebo také souhlasné VIN dokumentů a karoserie.

 Závěrečným krokem je archivace KKV v papírové podobě, která trvá patnáct let od dokončení produkce daného vozu.

### 7.1.1 Postup kontroly vozu v praxi

Postup kontroly vozu se odvíjí od modelové řady a také úsudku zaměstnance, který je odpovědný za bezzávadový produkt.

Celkový čistý čas na kontrolu vozu je deset minut a čtyřicet vteřin. Během toho času musí zaměstnanec zkontrolovat následující:

- 1. Zkontrolovat obsah KKV
- 2. Provést kontrolu identity vozu (vyražené číslo karoserie, typový štítek…)
- 3. Provést kontrolu samolepících štítků
- 4. Provést kontrolu povrchu karoserie (lakové závady + deformace)
- 5. Provést kontrolu lícování karoserie (spáry + plošná návaznost)
- 6. Provést kontrolu přední části vozu
- 7. Provést kontrolu bočních partií vozu
- 8. Provést kontrolu zadní části vozu
- 9. Provést kontrolu vnitřní části vozu
- 10. Uvolnění vozu

## 7.1.2 Kontrolní bod výstupní kontroly vozu

 Kontrolní bod výstupní kontroly neboli KB8 je posledním z kontrolních stanovišť oddělení kvality, které se specializuje na kvalitu výroby vozu. Tímto stanovištěm projde 100 % produkce vozů společnosti.

 Toto kontrolní stanoviště je tvořeno třemi pásovými dopravníky zajišťujícími společný pohyb vozů a pracovníků.

 Počet zaměstnanců se odvíjí dle počtu vyráběných vozů, avšak můžeme říci, že skupina čítá dvacet kontrolorů kvality a jednoho "skupináře", který zajišťuje chod KB8.

## 7.2 Současný stav školení zaměstnanců výstupní kontroly vozu

 V současné době jsou školeni pouze nově příchozí zaměstnanci, kteří obdrží dvoudenní školení (šestnáct hodin) o kvalitě vozu, jak postupovat a rozlišovat typy závad. Toto školení se skládá ze dvou částí – teoretické a praktické.

#### 7.2.1 Teoretická část současného školení

 Teoretická část se prvně orientuje na kvalitu jako takovou – zaměstnanec se naučí, co to je kvalita, následují teoretické znalosti posuzování chyb a v poslední řadě postup celkové kontroly. Postup kontroly je velice individuální podle zaměstnance a také typu (modelu) vozidla. Teoretické znalosti školí dlouholetý zaměstnanec výstupní kontroly vozu (KB8), který již získal dostatečné znalosti v oblasti kontroly kvality.

 Přednáška probíhá formou monologu s prvky diskuze, kde se přednášející snaží upoutat pozornost a zároveň ji udržet – klade dotazy na uchazeče.

#### 7.2.2 Praktická část současného školení

Praktická část je rozdělena do dvou částí. První část je tvořena softwarovým výkladem a několika testy. Druhá část se zaměřuje na práci s reálným vozem a dílčími částmi vozu.

Jak již bylo zmíněno, první část probíhá s pomocí počítačového softwaru v takzvaném tréninkovém centru kvality (TC). Software napomáhá pochopit teoretické znalosti, které uchazeči obdrželi z prezentace přednášejícího. Jedná se o krátké texty, které prolínají videa s postupem kontroly. Jsou zde uvedeny i vizuální příklady chyb. Využívá se dvou druhů softwaru – interiér a exteriér vozu.

Každému uchazeči je přidělena jedna pracovní stanice. Pracovní stanice se skládá z vadných dílů (poškozené čalounění, spínače oken nebo světlometů …), provozních kapalin (chladící kapalina, motorový olej, směs do ostřikovačů …), různých pracovních pomůcek a PC, na kterém je spuštěn školící software. Pracovní stanice se dělí na dva druhy, které jsou závislé na spuštěném softwaru.

 První pracovní stanice je zaměřena na interiér vozu, tedy na nefunkční či poškozené díly, znehodnocené čalounění a hladiny provozních kapalin. Software je rozdělen do několika sekcí. Účastník školení dostane příležitost prostudovat postup kontroly spolu s vizuální ukázkou různých typů závad v daných sekcích softwaru. Na konci každé sekce je nutné složit dílčí test, aby účastník mohl postoupit do dalších sekcí. Během těchto testů je účastník i jeho výsledek kontrolován přednášejícím (tedy zaškoleným zaměstnancem), který rozhodne o výsledku testu. V případě neúspěšného složení dílčího testu je závada ukázána a názorně vysvětlena přednášejícím.

 Druhá pracovní stanice je zaměřena na exteriér vozu, který je složen z částí karosérie. Nutnou znalostí zaměstnance výstupní kontroly vozu (KB8) je rozpoznat deformace, škráby či hologramy laku.

 Druhá část praktického školení se zaměřuje na využití dosavadně získaných zkušeností a jejich aplikaci do reálného světa. Uchazeč dostane příležitost si prohlédnout nekvalitní nebo poškozené díly, lakové závady, deformace a také provést kontrolu reálného vozu, který obsahuje určité závady.

### 7.3 Virtuální školení

 Virtuální školení má za úkol využít nové technologie a aplikovat je na vzdělávací proces zaměstnance ve společnosti ŠKODA AUTO, a. s., kde jsou technologie virtuální reality dostupné, avšak málo využívané.

### 7.3.1 Důvod použití školení pomocí virtuální reality

 Důvodem použití školení ve virtuální realitě je úspora času a peněžních prostředků vynaložených na běžná školení zaměstnanců.

 Každý zaměstnanec musí být proškolen na každou modelovou řadu vozů, kterou společnost vyrábí. Je tedy nutné vždy proškolit veškeré zaměstnance "konečné přejímky vozu" na každou variantu modelové řady. I přesto, že vozy jedné modelové řady jsou stejné svojí karoserií, je nutné rozlišovat například vozy s automatickou převodovkou či nikoliv, vozy s klimatizací nebo bez klimatizace a podobně.

Pro školení zaměstnanců je tedy nutné opatřit poškozené vozy daných modelových řad, na kterých budou zaměstnanci školeni a to až po začátku produkce vozu. To však je finančně náročné.

Pomocí virtuální reality je možné tyto vzorové vozy připravit virtuální cestou, a to již před samotnou produkcí vozu, tudíž není nutné čekat na zahájení výroby modelové řady. Zaměstnanci mohou být proškoleni dříve, než se vůz začne vyrábět a tím způsobem si mohou i dříve vytipovat problematické oblasti vozu (pouze pokud mají určité zkušenosti).

Díky virtuální realitě odpadá nutnost čekat na produkci nového vozu a zároveň čekat na poškozené vozy. Tím se ušetří čas na přípravu zaměstnanců i finanční prostředky s tím spojené.

#### 7.3.2 Postup virtuálního školení

Jednotlivé kroky školení můžeme rozdělit na teoretické znalosti, práce s virtuální realitou a praktické znalosti ve virtuální realitě.

 Základem jsou teoretické znalosti. Je nutné nově nastupujícím zaměstnancům vysvětlit určité základní pojmy, které se vyskytují či používají ve výrobním procesu, proto bude samotné virtuální realitě předcházet prezentace teoretických znalostí zaměstnance výstupní kontroly vozu.

 Teoretické znalosti se zaměřují na pochopení základních znalostí kvality – tedy jak poznat kvalitní vůz. Základní teoretické znalosti je možné rozdělit do následujících skupin, které je nutné znát a vysvětlit samotný postup kontroly.

- 1. Kontrola KKV a štítku vozu správnost obsahu, umístění
- 2. Kontrola provozních kapalin identifikace dle barvy a zápachu, hodnocení množství
- 3. Rozpoznání závad osvětlení potřebné ke kontrole, úhel pohledu kontrolora
- 4. Závady karosérie a laku nečistoty, rýhy, deformace, potekliny, nedostřiky nebo také hologramy
- 5. Lícování dílu vnitřních a vnějších plošná návaznost, symetrie, otevírací síly nebo tornádo linie
- 6. Kontrola funkcí mechanických, elektrických, hluky nebo těsnost

Prezentace těchto základních teoretických znalostí by měla probíhat formou videa, které je prolínáno praktickou ukázkou závady. Videa prezentace musí být krátká, stručná a výstižná, aby se zajistila udržitelnost pozornosti školených zaměstnanců.

Prezentace teoretických znalostí je zaměřena pro nově nastupující zaměstnance. Tuto část nemusejí absolvovat stávající zaměstnanci při přípravě na nový model vozu.

 Dalším krokem školení je ukázka používání samotné virtuální reality. V tomto okamžiku jsou zaměstnanci vyzváni školitelem, aby si nasadili přilbové displeje. Po spuštění školení se v aplikaci objeví návod, jak ovládat samotnou virtuální realitu, jak se zachovat v určitých situacích a na co si dát pozor. Je nutné zaměstnance seznámit s pohybem ve virtuální realitě.

 Návod by měl být formou videa či virtuální postavy přímo ve virtuálním prostředí samotného školení.

Po absolvování návodu na pohyb a ovládání virtuální reality přechází zaměstnanec přímo ke školení praktických znalostí. Praktické znalosti zabírají největší část celkového školení. Zaměstnanci jsou ve skupině tří až čtyř lidí a svépomocí školeni interaktivní formou, což napomáhá k udržení získaných vědomostí.

Tří až čtyř členná skupina provádí kontrolu celého virtuálního vozu, která probíhá pomocí dříve získaných teoretických znalostí. Skupina obdrží dvacet minut procvičovacího času a jedenáct minut čistého času na závěrečný test, který se skládá z celkové kontroly vozu, který bude vykonáván vždy jedním členem skupiny. Výsledkem testu je výstupní zpráva, která udává počet nalezených závad, čas, který zaměstnanec na celkovou kontrolu potřeboval a zda je zaměstnanec připravený pro práci v závodě či je nutné test opakovat. Výstupní zpráva bude hodnotit připravenost zaměstnance.

 Účastnící školení využívají teoretických znalostí získaných z předcházející přednášky teoretických znalostí. Je tedy nutné kontrolovat jednotlivých šest bodů zmíněných dříve v teoretické části.

#### 7.3.3 Použitá technologie

Klíčovým prvkem je použitá technologie, která bude určovat, zda se budou zaměstnanci vzdělávat ve skupině či jednotlivě. Školení jednotlivců zabírá mnoho času, a proto musí být zajištěno školení malé skupiny zaměstnanců.

 Je možné využít například technologii powerwall, která umožňuje účast více zaměstnanců najednou, ale obsahuje určité nevýhody. Technologie powerwall neumožňuje volný pohyb kolem virtuálního modelu vozu – je nutné využít ovladačů pro rotaci a pohyb vozu. Mezi další nevýhody patří cena takového zařízení a menší imerze uživatele v porovnání s dostupnou technologií.

 Proto byla zvolena technologie HMD, která nabízí individualitu a především je nutná i iniciativa ze strany zaměstnance, který musí projít školením.

 HTC Vive využívá ke sledování polohy uživatele tzv. Lighthouse, který byl zmíněn v teoretické části této bakalářské práce. Standardně jsou dodávány dva v balení. Tyto dva sledovače zajistí sledování prostoru o velikosti cca 4,5 x 4,5 m, což komplikuje využití této technologie, neboť důležitou součástí školení je zobrazení modelu v reálné velikosti. Nejdelším vozem automobilky ŠKODA AUTO, a. s. je momentálně model Superb, který měří na délku 4,861 m. Řešením této situace je přidání trackovacích stanic neboli Lighhouse. Doplnění o dvě další stanice nám umožní sledovat prostor o velikosti 9 x 9 m, což je dostatečný prostor pro model vozu reálné velikosti i pro pohyb samotných zaměstnanců kolem virtuálního modelu. Další možností takového prostoru je využití dvou virtuálních modelů vozů, neboť šíře reálného vozu je 2,031 metrů (u modelu Superb), bereme-li v potaz zpětná zrcátka vozu.

## 7.3.4 Virtuální prostředí školení

Virtuální prostředí samotného školení musí odpovídat pracovním podmínkám zaměstnanců. Pokud bude zaměstnanec připravován v prostředí, které bude odpovídat pracovním podmínkám, je možná průběžná adaptace na prostředí. Tedy po absolvování školení a příchodu do reálného pracovního prostředí nebude adaptace na nové prostředí trvat dlouho.

Pracovní prostředí výstupní kontroly vozu se skládá z pohyblivé linky, která je ozářena vysoce výkonnými světly.

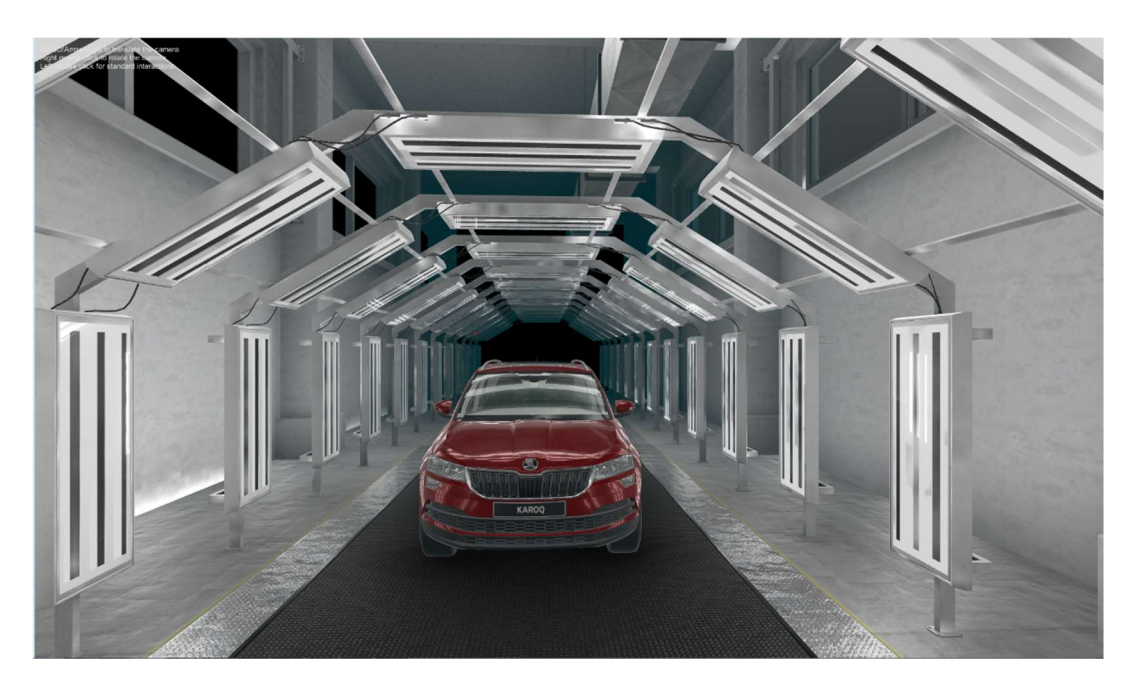

Obrázek 9: Návrh virtuálního prostředí školení

Zdroj: interní dokumentace ŠKODA AUTO, a. s.

Vlastnosti světla reálného světa je nutné zachovat i ve virtuálním prostředí, díky tomu je prohloubena imerze zaměstnance a odchylky od reálného prostředí se minimalizují.

### 7.3.4 Ovládání virtuálního prostředí

 K ovládání virtuálního modelu vozu a prostředí jsou k dispozici dva ovladače dodáváné spolu s HMD systémem HTC Vive, avšak na kompletní obsluhu postačí pouze jeden z ovladačů.

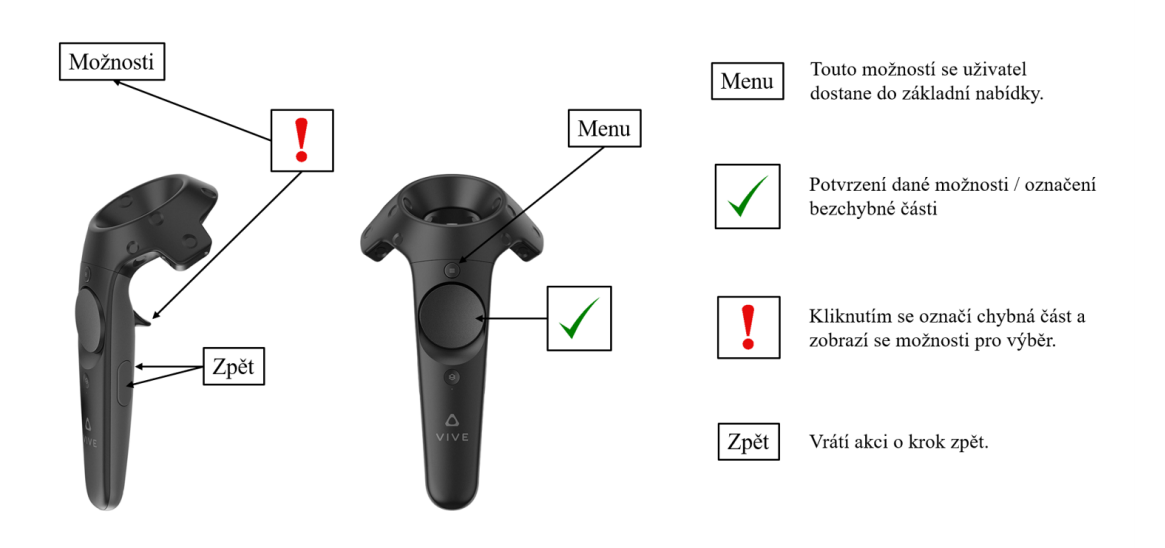

Obrázek 10: Popis ovládání virtuálního prostředí školení Zdroj: vlastní tvorba

 Ovládání prostředí je popsáno na výše uvedeném obrázku, na kterém najdeme tlačítka určená pro určité typy operací. Tlačítko na vrchní straně ovladače označené jako menu slouží pro vstup do výběru jednotlivých kontrolních operací. Menu obsahuje kontolu KKV, kontrolu vnější části vozu, kontrolu vnitřní části vozu, kontrolu lícování, závěrečný test a posledním bodem je vyhodnocení. Druhé potvrzovací tlačítko na horní straně ovladače, označené zelenou fajfkou, slouží k potvrzení jednotlivých možností nebo také k označení bezchybné části. Tlačítko ve tvaru spouště na spodní straně ovladače umožňuje označit chybnou či poškozenou část virtuálního vozu a následně systém umožní vybrat jednu z možností. Tyto možnosti se skladájí z rozdělení chyb do tří typů. Při kontrole lícování jsou je nabídnuta možnost podlimitních či nadlimitních milimetrů. Tlačítka označená jako zpět, která se nacházejí po stranách ovladače, slouží k vrácení akce o jeden krok zpět.

## 8 Stanovení přínosů praktické části

 Přínosy praktické části této bakalářské práce neboli virtuálního tréninku zaměstnanců výstupní kontroly vozu, můžeme rozdělit do několika kategorií.

 První kategorií jsou ekonomické úspory. Školení pomocí virtální reality nabídne úsporu peněžních prostředků. Tyto úspory můžeme zpozorovat v nepotřebnosti několika školících zaměstnanců nebo například nepotřebnosti reálného poškozeného vozu, který doposud musel být vždy přistaven na jednostlivá školení.

 Mezi další přínosy můžeme zařadit úspory potřebného prostoru na školení. Školení pomocí virtuální reality vyžaduje menší prostor. Prostor určený pro praktické cvičení je pouze 9 x 9 m, což umožňuje využití dvou virtuálních modelů vozů o reálné velikosti. Prostor využívaný pro stávají školení je přibližně 12 x 20 m. Do tohoto prostoru jsou začleněny pracovní stanice, poškozené vozidlo, různé tabule s návody pro kontrolu vozu a táké vélké díly karoserie (kapota vozu), na kterých se prezentují lakové závady. Všechen tento prostor je možné zmenšit a to díky využití virtuální reality.

 Přínosem bude také rychlost. Celé školení pomocí virtuální reality bude rychlejší, než stávající školení, které je rozděleno do dvou dnů a celkově tedy trvá šestnáct hodin. Během těchto šestnácti hodin je probrána například historie společnosti, která však není klíčovým prvkem školení a nemá tedy takový význam. Základní školení pomocí virtuální reality může proběhnout během jedné hodiny či hodiny a půl. Tata doba bude využita na základní chápání závad a následnou aplikaci získaných zkušeností v praxi.

 Jedním z hlavních přínosů je interaktivita a imerze. Tyto vlastnosti napomůžou k zaujetí účastníka školení a tím pádem k lepším výsledkům školení. Účastník školení se bude pohybovat ve virtuálním prostředí, které bude odpovídat pracovnímu prostředí, díky tomu je možná rychlejší adaptace nového zaměstnance.

 Díky využití nových technologií je možné oslovit mladší generaci zaměstnanců, která se zajímá o nové technologie.

 Přínosy, které jsou zmíněny v této kapitole jsou pouze výňatkem možných přínosů virtuálního školení, neboť virtuální realita nabízí velké množství využití a tudíž i velké množství přínosů.

## Závěr

 V první části bakalářské práce je uvedena rešerše na téma virtuální reality. Cílem této části bakalářské práce bylo seznámení se s problematikou virtuální reality, podívat se na postupný vývoj virtuální reality v průběhu historie, uvést produkty a technologie, které slouží pro vstup do virtuálního prostředí. V práci jsou probrány možnosti využití virtuální relity v různých oborech, poté se práce zaměřuje na stručný úvod do vzdělávání zaměstnanců a poslední kapitou rešerše je základní problematika kvality.

 V úvodu řešerše se dozvíme základní informace o virtuální realitě, tedy co to je virtuální realita, jak funguje a jaké jsou důležité prvky virtuální reality. Dále jsou popsány jednotlivé možnosti snímání polohy uživatele, které se následně využívají k určení polohy, směru či natočení obrazu ve virtuálním prostředí.

 Následně se práce věnuje stručné historii vývoje virtuální reality, která sahá až k prvnímu stereoskopu z roku 1838.

 Důležitou kapilu tvoří přehled zařízení pro zobrazení virtuální reality. Zde jsou tato zařízení rozdělena do dvou základních skupin, které se od sebe výrazně liší. Běžnou skupinou jsou tzv. HMD neboli "náhlavní displeje", které jsou určeny pro jedno uživatele. V kapitole o HMD popisuji neznámější novodobá zařízení, které jsou k dostaní na trhu, jako například Google Cardboard, HTC Vive či Oculus Rift. Druhou skupinu jsem nazval velkoplošná zařízení pro vstup do virtuální reality, neboť prostor, který je potřebný k jejich instalaci je příliš velký. Z tohoto důvodu se tato zařízení využívají především při průmyslové aplikaci virtuální reality a i jejich cena tomu odpovídá. Mezi tato zařízení můžeme zařadit tzv. powerwall či CAVE, která slouží především pro vstup do virtuální reality pro více uživatelů.

 Čtvrtou kapitolou řešeršní studie jsou možnosti využití virtuální reality. V této části se zaměřuji především na tři vybrané oblasti. První oblastí je marketingová komunikace, která vidí ve využití virtuální reality potenciál oslovit více zákazníků. Druhá oblast se zaměřuje na vzdělávání. Tato oblast vidí potenciál virtuální reality v její interaktivonosti a přitažlivosti pro mladší generaci, avšak zatím neexistuje jednoznačný způsob, jak tuto technologii aplikovat do procesu vzdělávání. V této kapile jsou také zmíněny dvě společnosti, které poskytují učební materiál k výuce pomocí virtuální reality. Poslední oblastí je automobilový průmysl, kde jsem uvedl příklady využití virtuální reality ve společnosti ŠKODA AUTO, a. s., která využívá virtuální realitu v oblasti designu vozu a jeho jednotlivých částí. Jsou zde popsána i zařízení, která za tímto účelem používá.

 Následuje kapitola o vzdělávání zaměstnanců. Tato kapitola se zaměřuje na důležitost vzdělávání zaměstnanců a jaké benefity pro společnost z toho plynou. Jsou zde popsány možnosti vzdělávání zaměstnanců praktikované ve společnosti ŠKODA AUTO, a. s., kde je vzdělávání zaměstnanců velmi důležitou činností.

 Poslední kapitola rešerše se věnuje základní definici kvality a její důležitosti v procesech společnosti. Dále je popsána kvalita ve ŠKODA AUTO, a. s., kde se zaměřujeme na zaměstnance výrobního procesu a nutnost doržovaní kvalitativních zásad společnosti.

 Druhá (praktická) část bakalářské práce se zaměřuje na využití virtuální reality v oblasti školení zaměstnanců kvality výstupní kontroly vozu ve společnosti ŠKODA AUTO, a. s. Je zde popsáno kdo je zaměstnanec výstupní kontroly vozu, jaké jsou jeho povinnosti a také současný stav školení. Dále je uveden návrh školení, které využívá virtuální realitu jako hlavní médium přenosu informací. V návrhu jsou uvedeny důvody vzniku takového školení, jak by takové školení mělo probíhát, doporučená technologie pro toto školení, virtuální prostředí školení a samotné ovládání tohoto prostředí.

 V závěru druhé části jsou popsány přínosy virtuální školení, mezi které můžeme zařadit rychlost samotného virtuálního školení, úsporu prostor, které virtuální školení nabídne, interaktivitu a imerzi, která napomůže lepšímu a rychlejšímu vzdělávání zaměstnanců nebo například oslovení mladší generace, která se zajímá o nové technologie. Celkově lze říci, že se výrazně zvýší efektivita školení nových či stávajících zaměstnanců výstupní kontroly vozů.

 Výsledkem mé bakalářské práce je návrh nového školení zaměstnanců výstupní kontroly kvality vozu ve společnosti ŠKODA AUTO, a. s. s využitím virtuální reality, které přinese efektivnější (rychlejší, úspornější …) vzdělávání na interaktivní bázi.

# **Citace**

AUKSTAKALNIS, Steve a David BLATNER. Reálně o virtuální realitě: umění a věda virtuální reality. Brno: Jota, 1994. Nové obzory (Jota). ISBN 80-856-1741-2.

ČSN EN ISO 9000:2015 - Systémy managementu kvality - Základní principy a slovník. Praha: Úřad pro technickou normalizaci, metrologii a státní zkušebnictví, 2016.

SHERMAN, William R. a Alan B. CRAIG. Understanding virtual reality: interface, application, and design. Interface, application, and design edition. Boston: Morgan Kaufmann Publishers, 2003. ISBN 15-586-0353-0.

# Bibliografie

About Us. VR Education Holdings [online]. VR Education Holdings [cit. 2019-04-09]. Dostupné z: https://immersivevreducation.com/about-us/

ASPERS, Henrik. Flight Simulation 1929-2029: A Centennial Perspective. Wayback Machine [online]. San Francisco: Internet Archive, 2009 [cit. 2019-04-08]. Dostupné z: https://web.archive.org/web/20041209171227/http://home.wanadoo.nl/hjaspers000/FlightSim ulation.PDF

CAKMAKCI, Ozan a Jannick ROLLAND. Head-Worn Displays: A Review. Journal of Display Technology. 2006, 1987, 2(3), 199-216. DOI: 10.1109/JDT.2006.879846. ISSN 1551- 319X. Dostupné také z: https://arquivo.pt/wayback/20160519232322/https:/dl.dropboxusercontent.com/u/37316710/w eb/Site/Ozan\_Cakmakci\_Homepage\_files/head\_worn\_review.pdf

Cardboard: Google Cardboard [online]. Kalifornie: Google [cit. 2019-04-09]. Dostupné z: https://vr.google.com/cardboard/

ČERNÁK, I., NAVRÁTIL, M. Vliv virtuální reality (VR) na psychiku jedince. Československá psychologie. 1997, roč. 41, č. 1, s. 55-65. ISSN 0009-062X

DAVIDSON, David. 2011. Well played 3.0: video games, value and meaning. Halifas: ETC Press. ISBN 978-1257858453.

Daydream [online]. Kalifornie: Google [cit. 2019-04-09]. Dostupné z: https://vr.google.com/daydream/

FOUNTAIN, Paul. The Mighty Link. Flying Magazine. 1947, (5), 40 - 42. ISSN ISSN 0015- 4806. ISSN 0015-4806. Dostupné také z: https://books.google.cz/books?id=043Hep2dAkMC&printsec=frontcover&hl=cs#v=onepage &q&f=false

FUCHS, Philippe, Guillaume MOREAU a Pascal GUITTON, ed. Virtual reality: concepts and technologies. 2e édition. Boca Raton, FL: CRC Press, 2011. ISBN 04-156-8471-4.

Google Cardboard [online]. Praha: NC Computers [cit. 2019-04-09]. Dostupné z: https://googlecardboard.cz/

Grudzewski, Filip & Awdziej, Marcin & Mazurek, Grzegorz & Piotrowska, Katarzyna. (2018). Virtual reality in marketing communication - the impact on the message, technology and offer perception - empirical study. Business & Economic Review. Vol. 4 (18), 2018. 10.18559/ebr.2018.3.3. Dostupné také z: https://www.researchgate.net/publication/326331675 Virtual reality in marketing communi cation - the impact on the message technology and offer perception - empirical study

CHARVÁT, Martin. O nových médiích, modularitě a simulaci. 1. Praha: Togga, 2017. ISBN 978-80-7476-121-8.

ISSN 13191578. Dostupné také z: http://linkinghub.elsevier.com/retrieve/pii/S1319157815000439

JAMES, Paul. HTC Vive Review: A Mesmerising VR Experience, if You Have the Space. Road to VR [online]. Road to VR, 5 April 2016 [cit. 2019-04-09]. Dostupné z: https://www.roadtovr.com/htc-vive-review-room-scale-vr-mesmerising-vr-especially-if-youhave-the-space-steamvr/

JERALD, Jason. 2016. The VR book: human-centred design for virtual reality. San Rafael: ACM. ISBN 978-1-97000-115-0.

KEBO, Vladimír a Oldřich KODYM. 2011. Virtuální realita a řízení procesů. Ostrava: VŠB-TU Ostrava. ISBN 978-80-7225-361-6.

MARTINDALE, Jon. HTC Vive vs. Vive Pro. Digital Trends [online]. New Jersey: Design Technica, 2019 [cit. 2019-04-09]. Dostupné z: https://www.digitaltrends.com/virtualreality/htc-vive-vs-htc-vive-pro/

MARTÍN-GUTIÉRREZ, Jorge. Virtual Technologies Trends in Education. EURASIA Journal of Mathematics, Science and Technology Education. 2017, 13(1), 469-486. DOI: 10.12973/eurasia.2017.00626a. ISSN 13058215. Dostupné také z: http://www.ejmste.com/Virtual-Technologies-Trends-in-Education,75042,0,2.html

MELZER, James. Head-Mounted Displays. SPITZER, Cary R. Digital avionics handbook: elements, software, and functions [online]. 3. Boca Raton: CRC Press, c2017 [cit. 2019-04-08]. ISBN 9781351832878. Dostupné z: https://books.google.cz/books?hl=cs&lr=&id=DglEDwAAQBAJ&oi=fnd&pg=PT399&dq=w hat+is+head+mounted+display&ots=Qr\_lzH1tW\_&sig=ByIWm3NyOL8Wmfpyb8UdT8ozX gs&redir\_esc=y#v=onepage&q=what%20is%20head%20mounted%20display&f=false

MUHANNA, Muhanna A. Virtual reality and the CAVE: Taxonomy, interaction challenges and research directions. Journal of King Saud University - Computer and Information Sciences. 2015, 27(3), 344-361. DOI: 10.1016/j.jksuci.2014.03.023.

Oculus Rift + Oculus Touch, Marvel Powers United Special Edition. CZC.cz [online]. Praha: Mall Group [cit. 2019-04-09]. Dostupné z: https://www.czc.cz/oculus-rift-oculus-touchmarvel-powers-united-special-

edition/243798/produkt?utm\_source=heureka.cz&utm\_medium=cpc&utm\_campaign=Herni virtualni\_realita&utm\_term=Oculus\_Rift\_Oculus\_Touch\_Marvel\_Powers\_United\_Special\_E dition

Oculus Rift: Step Into the Game. Kickstarter [online]. Brooklyn (New York): Kickstarter [cit. 2019-04-09]. Dostupné z: https://www.kickstarter.com/projects/1523379957/oculus-rift-stepinto-the-game

Powerwall Display. Mepits [online]. Vytilla: Mepits Infotech, 24 May 2015 [cit. 2019-04-09]. Dostupné z: https://www.mepits.com/tutorial/360/trending-technologies/powerwall

PROQUEST. 2017. Databáze článků ProQuest [online]. Ann Arbor, MI, USA: ProQuest. [cit. 2017-09-28]. Dostupné z: http://knihovna.tul.cz/

SteamVR Tracking. TriadSemi [online]. Severní Karolína [cit. 2019-04-09]. Dostupné z: https://www.triadsemi.com/steamvr-tracking/

SUTHERLAND, IVAN E. A head-mounted three dimensional display. Collaboratory for Advanced Computing And Simulations [online]. Los Angeles: Univeristy of Southern

California, 2013, 1968 [cit. 2019-04-08]. Dostupné z: http://cacs.usc.edu/education/cs653/Sutherland-HeadmountedDisplay-AFIPS68.pdf

The Link Trainer Flight Simulator. Naval Air Station Fort Lauderdale Museum [online]. Florida: Naval Air Station Fort Lauderdale Museum, 2010 [cit. 2019-04-08]. Dostupné z: https://www.nasflmuseum.com/link-trainer.html

VEBER, Jaromír. Řízení jakosti a ochrana spotřebitele. 2., aktualiz. vyd. Praha: Grada, 2007. Manažer. ISBN 978-80-247-1782-1. Dostupné také z: https://books.google.cz/books?id=2lTUVJOgj8IC&pg=PA13&hl=cs&source=gbs\_toc\_r&cad =4#v=onepage&q&f=false

Virtual Reality for Education [online]. [cit. 2019-04-09]. Dostupné z: http://virtualrealityforeducation.com/

VPL Research Jaron Lanier. Virtual Reality Society [online]. Virtual Reality Society, 2017 [cit. 2019-04-08]. Dostupné z: https://www.vrs.org.uk/virtual-reality-profiles/vpl-research.html

VRgineers XTAL. Alza [online]. Prah: Alza.cz [cit. 2019-04-09]. Dostupné z: https://www.alza.cz/gaming/vrgineers-xtal-d5351528.htm#popis

Vrgineers [online]. Praha: VRgineers [cit. 2019-04-09]. Dostupné z: https://vrgineers.com/

What is Employee Training and Development. Allencomm [online]. Salt Lake City: AllenComm [cit. 2019-04-17]. Dostupné z: https://www.allencomm.com/what-is-employeetraining-development/

WHEELER, Andrew. Understanding Virtual Reality Headsets. Engineering.com [online]. 2016, 19 July 2016 [cit. 2019-04-08]. Dostupné z: https://www.engineering.com/Hardware/ArticleID/12699/Understanding-Virtual-Reality-Headsets.aspx

Who Coined the Term "Virtual Reality"?. Virtual Reality Society [online]. Virtual Reality Society, 2017 [cit. 2019-04-08]. Dostupné z: https://www.vrs.org.uk/virtual-reality/whocoined-the-term.html